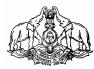

# COMMERCIAL TAXES DEPARTMENT

# **GOVERNMENT OF KERALA**

# HAND BOOK ON e-FILING OF VAT RETURN

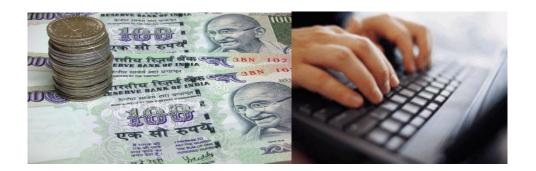

Published by

COMMISSIONER COMMERCIAL TAXES DEPARTMENT THIRUVANANTHAPURAM. 2008

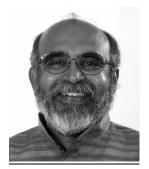

#### MESSAGE

As per the modernization programme of the Commercial Taxes Department, computerization is progressing in fast pace. From 01.01.2009 onwards the Government has decided to introduce e-filing of VAT returns of all Registered VAT dealers utilizing the Information Technology. The dealers having Internet facility can file the VAT returns using online facilities. But dealers having no Internet facility can utilize the service of Akshya Centre for e-filing VAT returns at free of cost. The simplified system of e-filing VAT return enable the Department to capture upto date details on trade and which will also augment revenue collection. I request all traders and firms to utilize this opportunity and to co-operate with the venture of Department.

> Dr.T.M.Thomas Issac Finance Minister Government of Kerala

#### FOREWORD

It is an honour to say that Kerala is the first State in India to facilitate electronic filing of returns to all dealers having VAT registration in the state. Dealers can e-File periodical returns from any place at any time through the Internet. For those dealers who cannot utilize this option, a facility is being introduced in the coming New Year to e-File their returns through the selected Akshaya Centers in Kerala at free of cost.

We have a full-fledged Data Center at Trivandrum, where the business transaction details of One Lakh Sixty Thousand dealers could be stored. From the data so received, various analytical data could be generated and the possible ways of tax evasion could be reduced to the maximum possible extent. In the VAT sceniario for every value addition at each selling point, tax has to be levied and credit has to be paid for the tax on the previous purchase point. Now, it has become very simple to execute this complicated task. The verification of the business transactions of all the registered dealers in the state are possible as the data is highly transparent in the electronic media. This also helps the department to check the bogus input tax claims and unaccounted transaction then by enhancing the revenue collection to a larger extent. The dream of Commercial Taxes Department of making the entire registered dealer to e-file their return is thus fulfilled. I thank my colleagues who supported me to make this venture a grant success.

> P.Mara Pandiyan IAS Commissioner Commercial Taxes

# <u>Index</u>

| 1. |    | What is a Return?                                        | 5   |
|----|----|----------------------------------------------------------|-----|
| 2. |    | What is e-Return?                                        | 5   |
| 3. |    | Who can file e-Returns?                                  | 5   |
| 4. |    | What are the types of returns ?                          | 5   |
| 5. |    | How to file e-Return?                                    | 6   |
| 6. |    | Procedures for filing e-Returns through Akshaya Centers? | 7   |
|    | А. | Form No 10 (filed by VAT Payers)                         | 8   |
|    | B. | Form No 10A (filed by Presumptive Tax Payers)            | 38  |
|    | C. | Form No 10B (filed by Works Contractors)                 | 43  |
|    | D. | Form No 10C (filed by Awarders)                          | 70  |
|    | E. | Form No 10D (filed by Quarterly Compounding Payer's)     | 73  |
|    | F. | Form No 10DA (filed by Monthly Compounding Payer's)      | 83  |
|    | G. | Form No 10E (filed by Casual Trader's)                   | 88  |
|    | H. | Form No 10F (filed by Government Agencies)               | 91  |
|    | I. | Form No 11A (filed by Parcel Agencies)                   | 97  |
|    | J. | Form No 11B (filed by Banks)                             | 100 |

#### 1. What is a Return?

A return is a self attested consolidated list of business transactions during a return period i.e. monthly / quarterly / annually depends on the Return Form Type for a dealer.

# 2. What is e-Return?

The process of capturing the self attested details of business transactions during a return period i.e. monthly / quarterly / annually depends on the Return Form Type using the Kerala Value Added Tax Information System (KVATIS) online e-Filing Application provided through official website of Kerala Commercial Taxes Department.

## 3. Who can file e-Returns?

Dealers who have been allocated TIN or PIN Registrations from the respective Commercial Taxes Department can file e-Return.

#### 4. What are the types of returns?

There are 10 types of returns based on the Registration Type applied by the dealer. They are as follows,

- Form No 10 Dealers having VAT Registrations (TIN) filing monthly returns.
- Form No 10A Dealers having Presumptive Registrations (PIN) filing quarterly returns.
- Form No 10B Works Contractors (TIN) filing quarterly returns.
- Form No 10C Awarders (TIN) filing quarterly returns.
- Form No 10D Dealers opted compounding scheme (TIN) for Crush Metal, Video Library, and Cooked Food filing quarterly returns.
- Form No 10DA Dealers opted compounding scheme (TIN) for Gold and Bar Hotels filing monthly returns.
- Form No 10E Dealers doing temporary business (Casual Traders, TIN) filing monthly returns.
- Form No 10F Government Agencies (TIN) filing quarterly returns.
- Form No 11A Parcel Agencies (TIN) filing monthly returns.
- Form No 11B Banks(TIN) filing monthly returns.

#### 5. How to file e-Return?

Dealers having an internet connection can do e-Filing, in the internet explorer screen by opening www.keralataxes.in in the address column.

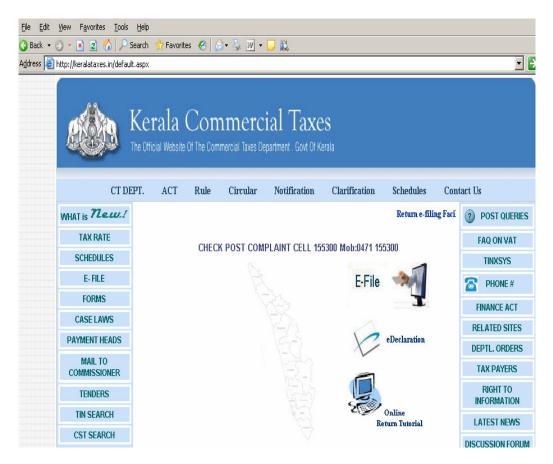

Click E-File link, enter the username and password.

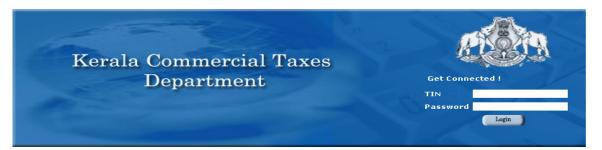

The username is TIN / PIN of the Registered Dealer. Passwords shall have to be collected from the respective Deputy Commissioner's Office. Option is provided to modify the password later by the dealers. After entering the TIN and password, the return particulars can be entered. Detailed User Manual, Latest e-Filing Circulars etc can be viewed or downloaded from the e-Filing home page.

# 6. Procedures for filing e-Returns through Akshaya Centers?

In case the dealer does not have internet connectivity in their offices, they can file monthly / quarterly returns through the selected Akshaya Centers near to their premises on **free of cost**. Permission has been given to the selected Akshaya Centers by Kerala Commercial Taxes Department to file the dealer's return and for that Akshaya User Ids and Passwords have been issued.

Selected Akshaya Centers have to connect to www.keralataxes.in website, on clicking the E-File; the login page will be displayed. Login using the Akshaya User Id and Password to the e-Filing system. After confirming the same, enter TIN and password to reach the dealer's e-Filing Home Page.

| 1978                                                                                  |                                                                                                    |
|---------------------------------------------------------------------------------------|----------------------------------------------------------------------------------------------------|
| 2753                                                                                  | Kerala Commercial Taxes Department                                                                                                    |
| Welcome MADEENA STORES                                                                | Date: 20-10                                                                                                    |
| Kerala VAT eReturn Version 1.1.2                                                      |                                                                                                    |
| Enter Form 10                                                                         | Welcome to KVAT - ONLINE RETURN FILING Home Page                                                                                                    |
| Upload Sales Invoice                                                                  | Dear MADEENA STORES,                                                                                                    |
| Upload Purchase Invoice                                                               | Deal MADEENA SIONES,                                                                                                    |
|                                                                                       | Welcome to the <b>KVAT - ONLINE RETURN FILING</b> A facility of Kerala Commercial Taxes - the module for Return Filing<br>uploading sales and purchase invoices.                                                   |
| Print Form 10                                                                         | upioaung sales and purchase involces.                                                                                                    |
| Latest eFiling Circulars                                                              | KVAT - ONLINE RETURN FILING is interactive and user friendly. It provides flexibility and step-by-step guidance to he<br>enter the periodical return details. The facility provides the following options for you: |
| Download User Manual                                                                  | > Enter monthly return as per the Kerala Value Added Tax Rules, 2005.                                                                                                    |
| Barrela II and Earner                                                                 | Download template for sales / purchase invoice details.                                                                                                    |
| Download Invoice Format<br>Version 1.1.1 Fill or populate the                         | <ul> <li>&gt; Upload sales / purchase invoice details.</li> <li>&gt; Generate Form No.10 to submit at respective VAT Circle.</li> </ul>                                                                            |
| Sales/Purchase invoice details into                                                   |                                                                                                    |
| the prescribed format.                                                                | Please note that,                                                                                                    |
| Run Date Changer                                                                      | > eFiling is introduced only for those dealers submitting their monthly returns in                                                                                                    |
| Set the date format in your PC                                                        | Form No. 10.                                                                                                    |
| as dd/mm/yyyy.Click here to                                                           | >Only consolidated returns (including principal place and branch) are required to<br>be furnished in a Film.                                                                                                    |
| download <u>WINRAR</u> before executing<br>Date Changer.(only for <b>windows XP</b> ) | be furnished in eFiling.                                                                                                    |
| For other OS change the date                                                          | There are some mandatory prerequisite activities before you start online return filing. They are                                                                                                    |

Use the following links,

- **Enter Return**  $\rightarrow$  to enter the return details.
- > Latest e-Filing Circulars  $\rightarrow$  to download the latest information on e-Filing.
- ➤ Download User Manual → to down load the detailed user manual on e-Filing procedures.
- ➤ Download Invoice Format → to down load the invoice format (excel sheet) related to sales and purchase bills.
- > Upload Sales / Purchase Invoices  $\rightarrow$  to upload the Sales / Purchase text files.
- ➢ Print Return → To know the current status of the return. The completed return can be submitted to generate Return Print Outs, which has to be submitted at the respective VAT Circle along with the instrument.

The detailed procedures are as follows.

# 1. Form No 10 (VAT Return)

1. Select the option File Return from e-Filing Home Page.

| File Return                  |
|------------------------------|
| Upload Sales Invoice         |
| Upload Upload Returns nvoice |
| Print Return                 |

**2.** Select Assessment Year as "2008-2009", Return Type as "Original" for the respective Return Period.

| Assessment Year : | 2008-2009 🔻 | Return Type : | Original 💌 | Return Period : | April |  |  |  |
|-------------------|-------------|---------------|------------|-----------------|-------|--|--|--|
| Proceed           |             |               |            |                 |       |  |  |  |

Monthly Returns has to be entered chronologically starting from the month of **April** and not allowed to file in between. For example, the return for the month of **May** can be filed only after submitting the April month return by the dealer.

- 3. The following menu appears as per the latest format for detailed entry.
  - A1 Sales (Local)
  - A2 Sales (Inter State)
  - A3 Medicine Turnover
  - A4 Local Purchase u/s 6(2)
  - A5 Turnover under IV Schedule
  - AA Stock Transfer (Out)
  - B Reverse Tax
  - C Purchases
  - CA Stock Transfer (In)
  - D Special Rebate
  - E1 IPT on Capital (> 5 lakh)
  - E2 IPT on Capital (< 5 lakh)
  - F Credit & Debit Notes
  - G Advance Tax
  - H Bill / Invoice Issued
  - LKVAT Summary
  - J Tax Payment
  - Enclosures

4. Enter details for the section A(1) Sales / Disposal (Local)

## In Form 10

| A(1) Sales/D            | A(1) Sales/Disposal (Local)            |                |                   |                      |                     |                            |                   |
|-------------------------|----------------------------------------|----------------|-------------------|----------------------|---------------------|----------------------------|-------------------|
| Commodity               | Schedule<br>entry<br>with sub<br>entry | Rate<br>of tax | Total<br>Turnover | Exemption<br>claimed | Taxable<br>Turnover | Output<br>Tax<br>Collected | Output<br>Tax Due |
| 1                       | 2                                      | 3              | 4                 | 5                    | 6                   | 7                          | 8                 |
| (1)-Sales (Lo           | ocal)                                  |                |                   |                      |                     |                            |                   |
|                         |                                        |                |                   |                      |                     |                            |                   |
| Sub Total<br>(1)        |                                        |                |                   |                      |                     |                            |                   |
| (2) Transfer            | of right to                            | use            |                   |                      |                     |                            |                   |
|                         |                                        |                |                   |                      |                     |                            |                   |
| Sub Total<br>(2)        |                                        |                |                   |                      |                     |                            |                   |
| (3) Others ( \$         | Specify)                               |                |                   |                      |                     |                            |                   |
|                         |                                        |                |                   |                      |                     |                            |                   |
| Sub Total<br>(3)        |                                        |                |                   |                      |                     |                            |                   |
| Total A(1a)<br>=[1+2+3] |                                        |                |                   |                      |                     |                            |                   |

## <u>In e-Fling</u>

| Nature of Transaction*         | Local Sales 💽 |   |
|--------------------------------|---------------|---|
| Commodity (1)*                 | CASHEW, RAW   |   |
| Schedule (2)*                  | III           |   |
| Rate of Tax (%) (3)            | 4             |   |
| Concession Type(4a)*           | Full Rate     |   |
| Concession Rate of Tax (%)(4b) | 4             |   |
| Total Turnover (Rs.) 4)        | 10000.00      |   |
| Exemption Claimed (Rs.) (5)    | 0.00          |   |
| Taxable Turnover (Rs.) (6)     | 10000         |   |
| Output Tax Collected (Rs.) (7) | 400.00        |   |
| Output Tax Due (Rs.) (8)       | 400           |   |
| Remarks                        |               | × |

|    |                            | 1                                                  |
|----|----------------------------|----------------------------------------------------|
| 1  | Nature of Transaction      | Select from the options –                          |
|    |                            | 1) Local                                           |
|    |                            | 2) Transfer of right to use                        |
|    |                            | 3) Others                                          |
| 2  | Commodity                  | Select commodity from the list                     |
| 3  | Schedule                   | Automatically shown while selecting Commodity      |
| 4  | Rate of Tax (%)            | Automatically shown while selecting Commodity      |
| 5  | Concession Type            | Select options –                                   |
|    |                            | 1) Full Rate (If no concession applicable)         |
|    |                            | 2) Sale to canteen (Half Rate)                     |
|    |                            | 3) Sale to SEZ (Exempted)                          |
|    |                            | 4) Transfer of right to use (4%)                   |
|    |                            | 5) Sale to Lakshadweep (4%)                        |
| 6  | Concession Rate of Tax (%) | Automatically displayed while selecting            |
|    |                            | Concession Type                                    |
| 7  | Total Turnover (Rs.)       | Enter value for Total Turnover                     |
| 8  |                            | Enter Exemption Claimed out of the value specified |
|    | Exemption Claimed (Rs.)    | in Total Turnover                                  |
| 9  | Taxable Turnover (Rs.)     | Automatically displayed after entering values in   |
|    |                            | Total and Exemption Turnover columns               |
| 10 | Output Tax Collected (Rs.) | Enter value for Output Tax actually collected.     |
| 11 | Output Tax Due (Rs.)       | Automatically displayed after entering values in   |
|    |                            | Total and Exemption Turnover columns               |
| 12 | Remarks                    | Enter remarks if any.                              |

**Important:** CESS Payable should be excluded from the Output Tax Collected. CESS Details have to be entered in the KVAT Summary (Section I).

**Note :** Click "**Populate from Previous Sales**" button (in the top) to build commodity list automatically, so that commodities in the sale list of previous month is copied to the month being entered. Suitable modification can be done in order to save time. (This can be useful if same commodity of the previous month is again transacted for the month under entry.)

- \* Fields marked with \* are mandatory.
- 5. Enter details for the section A(2) Sales / Disposal (Interstate)

# <u>In Form 10</u>

| A(2)- Sales Disposal (Interstate) |         |  |  |  |  |  |  |
|-----------------------------------|---------|--|--|--|--|--|--|
| 1. Interstate sales               |         |  |  |  |  |  |  |
|                                   |         |  |  |  |  |  |  |
| Sub total (1)                     |         |  |  |  |  |  |  |
| 2. Export sales                   |         |  |  |  |  |  |  |
|                                   |         |  |  |  |  |  |  |
| Sub total (2)                     |         |  |  |  |  |  |  |
| 3. Sale in the course o           | fexport |  |  |  |  |  |  |
|                                   |         |  |  |  |  |  |  |
| Sub total (3)                     |         |  |  |  |  |  |  |
| Total A(1-b)                      |         |  |  |  |  |  |  |
| = [1+2+3]                         |         |  |  |  |  |  |  |

| Nature of Transaction*         | Inter State Sales 🔹 |   |
|--------------------------------|---------------------|---|
| Commodity (1)*                 | CASHEW, RAW         | ▲ |
| Schedule (2)*                  |                     |   |
| Rate of Tax (%) (3)            | 4                   |   |
| Concession Type(4a)*           | Sale with C Form 💌  |   |
| Concession Rate of Tax (%)(4b) | 2                   |   |
| Total Turnover (Rs.) 4)        | 10000.00            |   |
| Exemption Claimed (Rs.) (5)    | 0.00                |   |
| Taxable Turnover (Rs.) (6)     | 10000               |   |
| Output Tax Collected (Rs.) (7) | 200.00              |   |
| Output Tax Due (Rs.) (8)       | 200                 |   |
| Remarks                        |                     |   |

| 1  | Nature of Transaction      | Salast from the options                          |  |  |
|----|----------------------------|--------------------------------------------------|--|--|
| 1  | Nature of Transaction      | Select from the options –                        |  |  |
|    |                            | 1) Interstate Sales                              |  |  |
|    |                            | 2) Export Sales                                  |  |  |
|    |                            | 3) Sale in the course of Export                  |  |  |
|    |                            | 4) Sale in the course of Import                  |  |  |
| 2  | Commodity                  | Select commodity from the list                   |  |  |
| 3  | Schedule                   | Automatically shown while selecting Commodity    |  |  |
| 4  | Rate of Tax (%)            | Automatically shown while selecting Commodity    |  |  |
| 5  | Concession Type            | Select options –                                 |  |  |
|    |                            | 1) Full Rate (If no C Form furnished)            |  |  |
|    |                            | 2) Sale with C Form (3% or 2% as                 |  |  |
|    |                            | applicable)                                      |  |  |
|    |                            | 3) Sale against H Form (Zero Rated)              |  |  |
| 6  | Concession Rate of Tax (%) | Automatically displayed while selecting          |  |  |
|    |                            | Concession Type                                  |  |  |
| 7  | Total Turnover (Rs.)       | Enter value for Total Turnover                   |  |  |
| 8  |                            | Enter Exemption Claimed out of the value         |  |  |
|    | Exemption Claimed (Rs.)    | specified in Total Turnover                      |  |  |
| 9  | Taxable Turnover (Rs.)     | Automatically displayed after entering values in |  |  |
|    |                            | Total and Exemption Turnover columns             |  |  |
| 10 | Output Tax Collected (Rs.) | Enter value for Output Tax actually collected.   |  |  |
| 11 | Output Tax Due (Rs.)       | Automatically displayed after entering values in |  |  |
|    |                            | Total and Exemption Turnover columns             |  |  |
| 12 | Remarks                    | Enter remarks if any.                            |  |  |

**Important:** CESS Payable should be excluded from the Output Tax Collected. CESS Details have to be entered in the KVAT Summary (Section I).

<u>Note</u>: Click "**Populate from Previous Sales**" button (in the top) to build commodity list automatically.

6. Enter details for the section A(3) Medicine Turnover

## In Form 10

| A(3) -TURNOVER OF MEDICINE OF DEALERS PAYING TAX UNDER SECTION 8 |                                   |                                               |                                                     |                                                              |                                                                      |                                                    |                                                                                                    |
|------------------------------------------------------------------|-----------------------------------|-----------------------------------------------|-----------------------------------------------------|--------------------------------------------------------------|----------------------------------------------------------------------|----------------------------------------------------|----------------------------------------------------------------------------------------------------|
| er under                                                         | this part                         | t shall no                                    | ot be includ                                        | led in part A(1                                              | )                                                                    |                                                    |                                                                                                    |
| chedule                                                          |                                   |                                               | Turnov                                              | er                                                           |                                                                      | Total                                              | Tax                                                                                                    |
| entry<br>/sub<br>entry                                           | Rate of<br>Tax                    | Total                                         | Exempted                                            | Balance                                                      | MRP Value                                                            | Collected<br>on MRP                                | Due on<br>MRP                                                                                                    |
| 2                                                                | 3                                 | 4                                             | 5                                                   | 6                                                            | 7                                                                    | 8                                                  | 9                                                                                                    |
|                                                                  |                                   |                                               |                                                     |                                                              |                                                                      |                                                    |                                                                                                    |
| Total A(3)                                                       |                                   |                                               |                                                     |                                                              |                                                                      |                                                    |                                                                                                    |
| 0                                                                | chedule<br>entry<br>/sub<br>entry | chedule<br>entry Rate of<br>/sub Tax<br>entry | chedule<br>entry Rate of<br>/sub Tax Total<br>entry | chedule<br>entry Rate of<br>/sub Tax Total Exempted<br>entry | chedule<br>entry Rate of<br>/sub Tax Total Exempted Balance<br>entry | entry<br>/sub Tax Total Exempted Balance MRP Value | chedule<br>entry<br>/sub<br>entry<br>Tax<br>Total Exempted<br>Exempted<br>Exem |

| Commodity(1)*                       | MEDICINES (OTHER) |   |
|-------------------------------------|-------------------|---|
| Schedule(2)*                        |                   |   |
| Rate of Tax (%)(3)                  | 4                 |   |
| Total Turnover (Rs.)(4)             | 10000.00          |   |
| Exempted Turnover (Rs.)(5)          |                   |   |
| Balance Turnover (Rs.)(6)           | 10000             |   |
| MRP Value(Rs.)(7)                   | 11000             |   |
| Total Tax Collected on MRP (Rs.)(8) | 423.00            |   |
| Total Tax Due on MRP (Rs.)(9)       | 423.08            |   |
| Remarks                             |                   | * |

| 1  | Commodity                  | Salast sommadity from the list                     |
|----|----------------------------|----------------------------------------------------|
| 1  | Commodity                  | Select commodity from the list                     |
| 2  | Schedule                   | Automatically shown while selecting Commodity      |
| 3  | Rate of Tax (%)            | Automatically shown while selecting Commodity      |
| 4  | Total Turnover (Rs.)       | Enter value for Total Turnover                     |
| 5  | Exempted Turnover (Rs.)    | Enter Exemption Claimed out of the value specified |
|    |                            | in Total Turnover                                  |
| 6  | Balance Turnover (Rs.)     | Automatically displayed after entering values in   |
|    |                            | Total and Exemption Turnover columns               |
| 7  | MRP Value(Rs.)             | Enter MRP Value corresponding for the Balance      |
|    |                            | Turnover                                           |
| 8  | Total Tax Collected on MRP | Enter value for Tax actually collected on MRP.     |
|    | (Rs.)                      |                                                    |
| 9  | Total Tax Due on MRP (Rs.) | Automatically displayed after entering values in   |
|    |                            | Total and Exemption Turnover columns               |
| 10 | Remarks                    | Enter remarks if any.                              |

**Important:** CESS Payable should be excluded from the Total Tax Collected. CESS Details have to be entered in the KVAT Summary (Section I).

<u>Note</u>: Click "**Populate from Previous Sales**" button (in the top) to build commodity list automatically.

7. Enter details for the section A(4) Local Purchase u/s 6(2)

In Form 10

| A(4)- LOCAL PURCHASES TAXABLE UNDER SECTION 6(2) |          |                   |          |          |         |                                                      |                                |                     |
|--------------------------------------------------|----------|-------------------|----------|----------|---------|------------------------------------------------------|--------------------------------|---------------------|
|                                                  |          |                   | Turnover |          |         | Purchase                                             |                                |                     |
| Commodity                                        | Schedule | Rate<br>of<br>tax | Total    | Exempted | Balance | value of<br>goods<br>disposed<br>during the<br>month | Balance<br>Taxable<br>turnover | Tax due<br>u/s 6(2) |
| 1                                                | 2        | 3                 | 4        | 5        | 6       | 7                                                    | 8                              | 9                   |
|                                                  |          |                   |          |          |         |                                                      |                                |                     |
| Total A(2)                                       |          |                   |          |          |         |                                                      |                                |                     |

| Local Purchase u/s 6(2) 💌 |                                                         |
|---------------------------|---------------------------------------------------------|
| CHORAPINE (SOFT WOOD)     |                                                         |
| V                         |                                                         |
| 12.5                      |                                                         |
| Full Rate                 | •                                                       |
| 12.5                      |                                                         |
| 1000                      |                                                         |
| 500                       |                                                         |
| 500                       |                                                         |
| 63                        |                                                         |
| 63                        |                                                         |
|                           | CHORAPINE (SOFT WOOD) V 12.5 Full Rate 12.5 1000 500 63 |

| 1  | Nature of Transaction                                         | Select option – Local Purchase u/s 6(2)                                                                                                    |
|----|---------------------------------------------------------------|----------------------------------------------------------------------------------------------------|
| 2  | Commodity                                                     | Select commodity from the list                                                                                                    |
| 3  | Schedule                                                      | Automatically shown while selecting Commodity                                                                                                    |
| 4  | Rate of Tax (%)                                               | Automatically shown while selecting Commodity                                                                                                    |
| 5  | Concession Type                                               | Select option –<br>Full Rate (If no concession applicable)                                                                                                    |
| 6  | Concession Rate of Tax (%)                                    | Automatically displayed while selecting<br>Concession Type                                                                                                    |
| 7  | Total Turnover (Rs.)                                          | Enter value for Total Turnover                                                                                                    |
| 8  | Purchase Value of Goods<br>disposed during the month<br>(Rs.) | Enter Purchase Value of Goods disposed during the month out of the value specified in Total Turnover.                                                                                                    |
| 9  | Balance Taxable Turnover (Rs.)                                | Automatically displayed after entering values in<br>Total and Purchase Value disposed during the<br>month columns<br>Important: Automatically carried forward to<br>Special Rebate section in Next Month |
| 11 | Tax Due u/s 6(2) (Rs.)                                        | Automatically displayed after entering values in<br>Total and Purchase Value disposed during the<br>month columns<br>Important: Automatically carried forward to<br>Special Rebate section in Next Month |
| 12 | Remarks                                                       | Enter remarks if any.                                                                                                    |

**Important:** CESS Details have to be entered in the KVAT Summary (Section I).

<u>Note</u>: Click "**Populate from Previous Sales**" button (in the top) to build commodity list automatically.

8. Enter details for the section A(5) Turnover under IV Schedule

<u>In Form 10</u>

| A(5) TURNOV   | A(5) TURNOVER OF GOODS UNDER FOURTH SCHEDULE |                  |           |               |           |              |           |  |
|---------------|----------------------------------------------|------------------|-----------|---------------|-----------|--------------|-----------|--|
| (Turnover und | ler this part                                | shall not l      | be includ | ed in Part A  | A(1)      |              |           |  |
| Commodity     | Schedule                                     | Rate of Turnover |           | Tax collected | Terr Deve |              |           |  |
| Commonly      | entry                                        | tax              | Tota1     | Exempted      | Taxable   | Tax conected | i Tax Due |  |
| 1             | 2                                            | 3                | 4         | 5             | 6         | 7            | 8         |  |
|               |                                              |                  |           |               |           |              |           |  |
|               |                                              |                  |           |               |           |              |           |  |
| Total A(4)    |                                              |                  |           |               |           |              |           |  |

| In e-Filing           |           |
|-----------------------|-----------|
| Commodity(2)*         | PETROL    |
| Schedule(3)*          | VI-G      |
| Rate of Tax(%)        | 34        |
| Total Turnover(Rs)(4) | 100000.00 |
| Excempted             | 0.00      |
| Taxable               | 100000    |
| Tax Collected         | 34000.00  |
| Tax Due               | 34000     |
| Remarks               | ▲<br>▼    |

| 1 | Commodity          | Select commodity from the list                   |
|---|--------------------|--------------------------------------------------|
| 2 | Schedule           | Automatically shown while selecting Commodity    |
| 3 | Rate of Tax (%)    | Automatically shown while selecting Commodity    |
| 4 | Total Turnover(Rs) | Enter value for Total Turnover                   |
| 5 | Exempted           | Enter Exemption Claimed out of the value         |
|   |                    | specified in Total Turnover                      |
| 6 | Taxable            | Automatically displayed after entering values in |
|   |                    | Total and Exemption Turnover columns             |
|   |                    |                                                  |
| 7 | Tax Collected      | Enter value for Tax actually collected.          |
|   |                    |                                                  |
| 8 | Tax Due            | Automatically displayed after entering values in |
|   |                    | Total and Exemption Turnover columns             |
|   |                    |                                                  |
| 9 | Remarks            | Enter remarks if any.                            |

<u>Note</u>: Click "Populate from Previous Sales" button (in the top) to build commodity list automatically.
9. Enter details for the section AA Stock Transfer (Out)

In Form 10

| AA- STOCK TRANSFER DETAILS (OUT) |                             |             |                      |  |
|----------------------------------|-----------------------------|-------------|----------------------|--|
| Commodity                        | Schedule entry/sub<br>entry | Rate of Tax | Stock Transfer value |  |
| 1                                | 2                           | 3           | 4                    |  |
|                                  |                             |             |                      |  |
| Total                            |                             |             |                      |  |

# In e-Filing

| Transaction Type*                    | Inter State Stock Transfer(Out) 💌 |   |
|--------------------------------------|-----------------------------------|---|
| Commodity(1)*                        | ELECTRONIC GOODS                  |   |
| Schedule(2)*                         | V                                 |   |
| Rate of Tax (%)(3)                   | 12.5                              |   |
| Stock Transfer/Import Value (Rs.)(4) | 100000.00                         |   |
| Remarks                              |                                   | × |

| 1 | Transaction Type            | Select from the options –                     |
|---|-----------------------------|-----------------------------------------------|
|   |                             | 1) Interstate Stock Transfer (Out)            |
|   |                             | 2) Local Stock Transfer (Out)                 |
| 2 | Commodity(1)                | Select commodity from the list                |
| 3 | Schedule(2)                 | Automatically shown while selecting Commodity |
| 4 | Rate of Tax (%)             | Automatically shown while selecting Commodity |
| 5 | Stock Transfer/Import Value | Enter value for Stock Transfer Value          |
|   | (Rs.)                       |                                               |
| 6 | Remarks                     | Enter remarks if any.                         |

<u>Note</u>: Click "**Populate from Previous Sales**" button (in the top) to build commodity list automatically.

## 10. Enter details for the section **B Reverse Tax**

# In Form 10

| Part B- REVERSE TAX                                  |           |                                |             |                   |                                        |
|------------------------------------------------------|-----------|--------------------------------|-------------|-------------------|----------------------------------------|
| Particulars of<br>transaction causing<br>Reverse tax | Commodity | Schedule<br>Entry/sub<br>entry | Rate of Tax | Purchase<br>Value | Reverse Tax due<br>under Section 11(7) |
| 1                                                    | 2         | 3                              | 4           | 5                 | 6                                      |
|                                                      |           |                                |             |                   |                                        |
| Total                                                |           |                                |             |                   |                                        |

# <u>In e-Filing</u>

| Transaction Type(1)*                         | Wrong Input Tax claim |
|----------------------------------------------|-----------------------|
| Commodity(2)*                                | ELECTRONIC GOODS      |
| Schedule(3)*                                 | V                     |
| Rate of Tax (%)(4)                           | 12.5                  |
| Purchase Value (Rs.)(5)                      | 2000                  |
| Reverse Tax Due Under Section 11(7) (Rs.)(6) | 250.00                |
| Remarks                                      |                       |

| 1 | Transaction Type      | Select from the options –                       |  |  |  |  |
|---|-----------------------|-------------------------------------------------|--|--|--|--|
|   |                       | 1) Consumption for own use                      |  |  |  |  |
|   |                       | 2) Damage, theft etc of the goods               |  |  |  |  |
|   |                       | 3) Stock Transfer up to 4%                      |  |  |  |  |
|   |                       | 4) Stoppage of Business                         |  |  |  |  |
|   |                       | 5) Wrong Input Tax Claim                        |  |  |  |  |
|   |                       | 6) Others                                       |  |  |  |  |
| 2 | Commodity             | Select commodity from the list                  |  |  |  |  |
| 3 | Schedule              | Automatically shown while selecting Commodity   |  |  |  |  |
| 4 | Rate of Tax (%)       | Automatically shown while selecting Commodity   |  |  |  |  |
| 5 | Purchase Value (Rs.)  | Enter value for Purchase Value                  |  |  |  |  |
| 6 | Reverse Tax Due Under | Automatically displayed after entering value in |  |  |  |  |
|   | Section 11(7) (Rs.)   | Purchase Value column                           |  |  |  |  |
| 7 | Remarks               | Enter remarks if any.                           |  |  |  |  |

Important: CESS Details have to be entered in the KVAT Summary (Section I).

<u>Note</u>: Click "**Populate from Previous Transactions**" button (in the top) to build commodity list automatically.

11. Enter details for the section C Purchases

In Form 10

#### Part C-Turnover on purchases other than 4th Schedule goods.

| Commodity       | Schedule<br>entry/sub<br>entry | Rate<br>of<br>Tax | Purchase<br>Value | Tax paid<br>on<br>purchase | Total (=4+5) | Input Tax<br>eligible for set<br>off u/s 11 |
|-----------------|--------------------------------|-------------------|-------------------|----------------------------|--------------|---------------------------------------------|
| 1               | 2                              | 3                 | 4                 | 5                          | 6            | 7                                           |
| (1) Local Purel | nase                           |                   |                   |                            |              |                                             |
|                 |                                |                   |                   |                            |              |                                             |
| Total (1)       |                                |                   |                   |                            |              |                                             |
| (2) Interstate  | ourchase                       |                   |                   |                            |              |                                             |
|                 |                                |                   |                   |                            |              |                                             |
| Total (2)       |                                |                   |                   |                            |              |                                             |
|                 |                                |                   |                   |                            |              |                                             |
| (3) Import      | (3) Import                     |                   |                   |                            |              |                                             |
|                 |                                |                   |                   |                            |              |                                             |
| Total [Part-C]  |                                |                   |                   |                            |              |                                             |

| Nature of Transaction*                | Local Purchase 💌 |   |
|---------------------------------------|------------------|---|
| Commodity*                            | ELECTRONIC GOODS |   |
| Schedule*                             | V                |   |
| Rate of Tax                           | 12.5             |   |
| Purchase Value(4)                     | 200000.00        |   |
| Tax Paid on Purchase(5)               | 25000.00         |   |
| Total (=4+5)                          | 225000           |   |
| Input Tax Eligible for Set Off U/S 11 | 25000.00         |   |
| Remarks                               |                  | × |

| 1 | Nature of Transaction          | Select from the options –                        |
|---|--------------------------------|--------------------------------------------------|
|   |                                | 1) Local Purchase                                |
|   |                                | 2) Interstate Purchase                           |
|   |                                | 3) Import                                        |
| 2 | Commodity                      | Select commodity from the list                   |
| 3 | Schedule                       | Automatically shown while selecting Commodity    |
| 4 | Rate of Tax                    | Automatically shown while selecting Commodity,   |
|   |                                | For Interstate Purchase and Import, rate of tax  |
|   |                                | would be shown as actual, but the Tax Paid and   |
|   |                                | ITC setoff would be zero.                        |
| 5 | Purchase Value                 | Enter value for Purchase Value                   |
| 6 | Tax Paid on Purchase           | Enter value for Tax Paid on Purchase             |
| 7 | Total                          | Automatically displayed after entering value in  |
|   |                                | Purchase Value column.                           |
| 8 | Input Tax Eligible for Set Off | For Local Purchase: Enter actual value of ITC    |
|   | U/S 11                         | eligible for set off.                            |
|   |                                | For Interstate & Import: The value would be zero |
|   |                                | as there is no set off allowed.                  |
| 9 | Remarks                        | Enter remarks if any.                            |

**Important:** CESS Creditable should be excluded from the ITC for setoff. Cess Details have to be entered in the KVAT Summary (Sec I).

<u>Note</u>: Click "**Populate from Previous Transactions**" button (in the top) to build commodity list automatically.

#### 12. Enter details for the section CA Stock Transfer (In)

#### <u>In Form 10</u>

#### Part CA -Turnover Stock Transfer (IN)/Import other than Fourth Schedule goods.

| Commodity                  | Schedule<br>entry/sub<br>entry | Rate of Tax | Stock Transfer/import value |
|----------------------------|--------------------------------|-------------|-----------------------------|
| 1                          | 2                              | 3           | 4                           |
| (1) Stock Transfer ( Local | )                              |             |                             |
|                            |                                |             |                             |
| Total (1)                  |                                |             |                             |
| (2) Stock Transfer (Inters | tate )                         |             |                             |
|                            |                                |             |                             |
| Total (2)                  |                                |             |                             |
| Total (CA)= [(1)+(2)]      |                                |             |                             |

#### In e-Filing

| Transaction Type*                    | Inter State Stock Transfer(In) 💌 |   |
|--------------------------------------|----------------------------------|---|
| Commodity(1)*                        | ELECTRONIC GOODS                 |   |
| Schedule(2)*                         | V                                |   |
| Rate of Tax (%)(3)                   | 12.5                             |   |
| Stock Transfer/Import Value (Rs.)(4) | 100000.00                        |   |
| Remarks                              |                                  | × |

| 1 | Transaction Type                  | Select from the options –            |
|---|-----------------------------------|--------------------------------------|
|   |                                   | 1) Interstate Stock Transfer (In)    |
|   |                                   | 2) Local Stock Transfer (In)         |
| 2 | Commodity(1)                      | Select commodity from the list       |
| 3 | Schedule(2)                       | Automatically shown while selecting  |
|   |                                   | Commodity                            |
| 4 | Rate of Tax (%)                   | Automatically shown while selecting  |
|   |                                   | Commodity                            |
| 5 | Stock Transfer/Import Value (Rs.) | Enter value for Stock Transfer Value |
| 6 | Remarks                           | Enter remarks if any.                |

<u>Note</u>: Click "**Populate from Previous Transactions**" button (in the top) to build commodity list automatically.

13. View details for the section **D Special Rebate** 

Please note that there is no data entry required for the Special Rebate as they are calculated by the system from the Balance Taxable Turnover and Purchase Tax Due of previous month's return.

# In Form 10

# Part D - Special Rebate under section 12

| Commodity         | Schedule<br>entry | Rate of Tax | Purchase<br>value | Purchase tax<br>paid u/s 6(2)<br>during the<br>previous<br>month | Entry Tax<br>paid during<br>the return<br>period | Total<br>amount<br>eligible for<br>special<br>rebate |
|-------------------|-------------------|-------------|-------------------|------------------------------------------------------------------|--------------------------------------------------|------------------------------------------------------|
| 1                 | 2                 | 3           | 4                 | 5                                                                | 6                                                | 7=[5+6]                                              |
|                   |                   |             |                   |                                                                  |                                                  |                                                      |
| Total [Part<br>D] |                   |             |                   |                                                                  |                                                  |                                                      |

In e-Filing

|                          | 1 1 1 |     | Purchase Tax Paid U/S 6(2)<br>During the Previous Month<br>(Rs.) (5) | During the Return | Total Amount Eligible<br>for Special Rebate(Rs.)<br>(7=5+6) |
|--------------------------|-------|-----|----------------------------------------------------------------------|-------------------|-------------------------------------------------------------|
| CHORAPINE<br>(Soft Wood) | 12.5  | 500 | 62.5                                                                 | 0                 | 62.5                                                        |

| 1 | Commodity                                               | Shows the commodity as per previous month's local purchase under 6(2)            |  |  |
|---|---------------------------------------------------------|----------------------------------------------------------------------------------|--|--|
| 3 | Rate of Tax                                             | Shows the rate of tax                                                            |  |  |
| 4 | Purchase Value                                          | Shows the Balance Taxable Turnover of previ<br>month's local purchase under 6(2) |  |  |
| 5 | Purchase Tax Paid u/s 6(2)<br>during the previous month | Shows the Tax Due of the previous month's local purchase under 6(2)              |  |  |
| 6 | Entry Tax Paid during the<br>Return Period              | Not Applicable, delinked from the ACT (will be zero always).                     |  |  |
| 7 | Total Amount Eligible for<br>Special Rebate             | Shows the same Purchase Tax Paid u/s 6(2) shown in the column 5 above.           |  |  |

For example, the Commodity, Balance Taxable Turnover and Tax Due specified in the local purchase under section(2) of April return will be shown automatically in the Special Rebate of May return as Commodity, Purchase Value and Purchase Tax Paid columns respectively. Total Amount Eligible for Special Rebate would be the same Purchase Tax Paid value of previous month. For any correction in the special rebate, the local purchase

under 6(2) details of previous month need to be revised, so that the changes will be reflected in the current month.

#### 14. View details for the section E1 IPT on Capital Goods above 5 Lakhs

Please note that there is no data required for the monthly credit of Input Tax on Capital Goods above 5 lakhs as they are posted by the system automatically based on the order details (Form 25B) available in the system.

In Form 10

| E(1) - Purch                            | E(1) - Purchase value Five lakhs and above |                   |                                                       |                                                    |                             |                                         |  |  |  |
|-----------------------------------------|--------------------------------------------|-------------------|-------------------------------------------------------|----------------------------------------------------|-----------------------------|-----------------------------------------|--|--|--|
|                                         |                                            | Input Tax         |                                                       |                                                    |                             | Balance at                              |  |  |  |
| Date of<br>Form 25B<br>issued u/s<br>13 | Granted                                    | availed so<br>far | Instalment<br>No and<br>amount due<br>in the<br>month | Input Tax<br>Credit claimed<br>during the<br>month | Total<br>availed =<br>[3+4] | credit<br>carried<br>forward =[2-<br>5] |  |  |  |
| 1                                       | 2                                          | 3                 | 4                                                     | 5                                                  | 6                           | 7                                       |  |  |  |
|                                         |                                            |                   |                                                       |                                                    |                             |                                         |  |  |  |
| Total E(1)                              |                                            |                   |                                                       |                                                    |                             |                                         |  |  |  |

#### In e-Filing

| 04-08-2008                               | (2)     | 7000                  | 8           | (rs.) (40)<br>1000 | 1000 | 8000 | 4000                                         |
|------------------------------------------|---------|-----------------------|-------------|--------------------|------|------|----------------------------------------------|
| Date of Form<br>25B Issued<br>U/S 13(1b) | Granted | Availed<br>So Far (3) | Installment |                    |      |      | Balance at<br>Credit C/F =[2-<br>51/Pc ) (7) |

**Important:** CESS Details have to be entered in the KVAT Summary (Section I). 15. Enter details for the section **E2 IPT on Capital Goods below 5 Lakhs** 

#### In Form 10

#### E(2)- Purchase value less than Five lakhs

| Commodity             | Rate of tax | Purchase<br>value | Tax paid on<br>purchase | Input Tax<br>Credit claimed<br>in the month | Remarks if any |  |
|-----------------------|-------------|-------------------|-------------------------|---------------------------------------------|----------------|--|
|                       |             |                   |                         |                                             |                |  |
| Total E(2)<br>Total E |             |                   |                         |                                             |                |  |

<u>In e-Filing</u>

| Commodity*                             | CHORAPINE (SOFT WOOD) |
|----------------------------------------|-----------------------|
| Schedule*                              | V                     |
| Rate of Tax*                           | 12.5                  |
| Purchase Value*                        | 1000                  |
| Tax Paid on Purchase*                  | 125                   |
| Input Tax Credit Claimed in the Month* | 125                   |
| Remarks                                | A<br>V                |

| 1 | Commodity                | Select commodity from the list                   |
|---|--------------------------|--------------------------------------------------|
| 2 | Schedule                 | Automatically shown while selecting Commodity    |
| 3 | Rate of Tax              | Automatically shown while selecting Commodity    |
| 4 | Purchase Value           | Enter value for Purchase Value                   |
| 5 | Tax Paid on Purchase     | Automatically displayed after entering values in |
|   |                          | Purchase Value column                            |
| 6 | Input Tax Credit Claimed | Automatically displayed after entering values in |
|   | in the Month             | Purchase Value column                            |
| 7 | Remarks                  | Enter remarks if any.                            |

Important: CESS Details have to be entered in the KVAT Summary (Section I).

16. Enter details for the section F Credit and Debit Notes

# In Form 10

# Part F - Credit notes and Debit notes.

| Description of goods | Schedule entry/sub<br>entry | Rate of<br>tax | Amount<br>involved | Tax element |
|----------------------|-----------------------------|----------------|--------------------|-------------|
| 1                    | 2                           | 3              | 4                  | 5           |
| (1) Credit notes     |                             |                |                    |             |
|                      |                             |                |                    |             |
|                      |                             |                |                    |             |
| Total (1)            |                             |                |                    |             |
|                      |                             |                |                    |             |
|                      |                             |                |                    |             |
| (2) Debit notes      |                             |                |                    |             |
|                      |                             |                |                    |             |
|                      |                             |                |                    |             |
| Total (2)            |                             |                |                    |             |

# In e-Filing

| Note Type*          | Credit Note      |   |
|---------------------|------------------|---|
| Commodity (1)*      | ELECTRONIC GOODS |   |
| Schedule (2)*       | V                |   |
| Rate of Tax (%)(3)  | 12.5             |   |
| Amount Involved (4) | 10000.00         |   |
| Tax Element (5)     | 1250             |   |
| Remarks             |                  | × |

| 1 | Note Type       | Select from the options –                       |
|---|-----------------|-------------------------------------------------|
|   |                 | 1) Credit Note (VAT)                            |
|   |                 | 2) Debit Note (VAT)                             |
|   |                 | 3) Credit Note (CST)                            |
|   |                 | 4) Debit Note (CST)                             |
| 2 | Commodity       | Select commodity from the list                  |
| 3 | Schedule        | Automatically shown while selecting Commodity   |
| 4 | Rate of Tax     | Automatically shown while selecting Commodity   |
| 5 | Amount Involved | Enter value for Amount Involved                 |
| 6 | Tax Element     | Automatically displayed after entering value in |
|   |                 | Amount Involved column                          |
| 7 | Remarks         | Enter remarks if any                            |

Important: CESS Details have to be entered in the KVAT Summary (Section I).

17. View details for the section **G** Advance Tax

Please note that there is no data entry required for the Advance Tax as they are automatically taken by the system based on the remittance details available in the system (entered by Assessing Authorities / Check Posts / Intelligence wing etc). All the individual remittance would be displayed and the instrument details can be viewed.

#### In Form 10

| Description of goods | Schedule<br>entry/sub<br>entry | Rate of<br>tax | Purchase value | Advance tax<br>paid | Details of<br>payment |
|----------------------|--------------------------------|----------------|----------------|---------------------|-----------------------|
| 1                    | 2                              | 3              | 4              | 5                   | 6                     |
|                      |                                |                |                |                     |                       |
| Total                |                                |                |                |                     |                       |

Part G - Details of Advance Tax Paid

# In e-Filing

| Instrument Details      |                                                                 | Payment    |                 | instru     |             |          | Instrument | Instrument   |
|-------------------------|-----------------------------------------------------------------|------------|-----------------|------------|-------------|----------|------------|--------------|
|                         | http://10.1.27.43 - KVAT::::Nawas - Microsoft Internet Explorer |            |                 | la eta:    |             | , ile    |            |              |
| fiew Instrument Details |                                                                 | 0107/RP11/ | 1/2008 BARS - A | LLOY STEEL | 4           | 9600000  | 40000      | DO           |
|                         | 0107/RP11/1/2008 BARS - ALLOY STEEL 4 9600000 400000            |            | ber Commod      | lity       | Rate of Lax | Purchase | Value Adva | nce Tax Paid |

Important: CESS Details have to be entered in the KVAT Summary (Section I).

18. Enter details for the section H Bill / Invoice Issued

## In Form 10

# Part H - Details of Bills/invoices/Debit notes/credit notes etc used

| Particulars                    | Se   | rial No |
|--------------------------------|------|---------|
| i ai ticulars                  | From | То      |
|                                |      |         |
|                                |      |         |
| Sale Bills/invoices/cash memos |      |         |
| Purchase Bills                 |      |         |
| Delivery challan               |      |         |
| Credit notes                   |      |         |
| Debit notes                    |      |         |
| Delivery Notes ( Form 15)      |      |         |

| Particulars*    | Sales Bills/Invoices/Cash Memos 💌 |
|-----------------|-----------------------------------|
| Serial From No* | TVM1001                           |
| Serial To No*   | TVM1500                           |
| Remarks         |                                   |

| 1 | Particulars    | Select from the options –                             |
|---|----------------|-------------------------------------------------------|
|   |                | 1) Sales Bills / Invoices / Cash Memos                |
|   |                | 2) Purchase Bills                                     |
|   |                | 3) Delivery Challan                                   |
|   |                | 4) Credit Note                                        |
|   |                | 5) Debit Note                                         |
|   |                | 6) Delivery Notes (Form 15)                           |
| 2 | Serial From No | Enter value for the Series From No                    |
|   |                |                                                       |
|   |                | If the dealer have branches, prefix characters can be |
|   |                | used for denoting branch wise series (like            |
|   |                | TVM001, EKM001, CLT001 etc)                           |
| 3 | Serial To No   | Enter value for the To No of a particular series.     |
| 4 | Remarks        | Enter remarks if any                                  |

19. Enter details for the section I KVAT Summary

Please note that there is no data entry required in KVAT Summary as they are automatically arrived from the respective sections (Section A to J in the Form 10) except for few columns which are shown below.

|       | (i) Tax at Credit                                                          |     |
|-------|----------------------------------------------------------------------------|-----|
| 1     | Excess in put tax credit<br>brought forward from<br>previous return period | Rs. |
| 2     | Input tax claimed for the<br>return period (Part C,<br>Column (7)          | Rs. |
| 3     | Special rebate (Part D,<br>Column (7)                                      | Rs. |
| 4     | Input tax on capital goods<br>(Part E, column (5)                          | Rs. |
| 5     | Credit notes ( Part F(1), column (5))                                      | Rs. |
| 6     | Advance tax paid (Part G<br>column (5))                                    | Rs. |
| 7     | Others(Specify)                                                            | Rs. |
| Total | (i)                                                                        | Rs. |

Details of Tax at Credit (In Form 10)

Please note that the column for Cess Creditable is not covered in the present form 10.

#### In e-Filing

| Excess Input Tax at Credit B/F (Rs.)                    | 0   |
|---------------------------------------------------------|-----|
| Excess Cess Brought Forward from Previous Return Period | 0   |
| Input Tax Claimed for the Return Period(C)              | 125 |
| Special Rebate (D)                                      | 0   |
| Input Tax on Capital Goods (E)                          | 125 |
| Credit Notes(F(1))                                      | 125 |
| Advance Tax Paid(G)                                     | 0   |
| Other Input Tax                                         | 0   |
| Cess Creditable                                         | 0   |
| (i)Total Input Tax*                                     | 375 |

**<u>Note:</u>** The Other Input Tax and Cess Creditable fields would not be calculated by the system and have to be entered by the dealer.

| 1  | Excess Input Tax at Credit B/F | Automatically shown from previous month's       |
|----|--------------------------------|-------------------------------------------------|
|    | (Rs)                           | Balance Tax Credit C/F (column xvi)             |
| 2  | Excess Cess Brought Forward    | Automatically shown from previous month's Cess  |
|    | from Previous Return Period    | at Credit Carried Forward to Next Return Period |
|    |                                | (column xvi(a))                                 |
| 3  | ITC for the Return Period (C)  | Derived From Section C-Purchases                |
| 4  | Special Rebate (D)             | Derived From Section D-Special Rebate           |
| 5  | Input Tax on Capital Goods (E) | Derived From Section E-IPT Capital on Goods     |
|    |                                | (E1+E2)                                         |
| 6  | Credit Notes(F(1))             | Derived From Section F-Credit Note details      |
| 7  | Advance Tax Paid(G)            | Derived From Section G-VAT Advance Tax          |
|    |                                | details                                         |
| 8  | Other Input Tax                | Enter value for Other Input Tax                 |
| 9  | Cess Creditable                | Enter value for Cess Creditable                 |
|    |                                | Note: The sum of all creditable from respective |
|    |                                | sections has to be entered here.                |
| 10 | Total Input Tax (i)            | Derived the Sum from the above values excluding |
|    | _                              | Cess Creditable.                                |

# Details of Tax Due (In Form 10)

|   | (ii) Tax Due                                         |     |  |
|---|------------------------------------------------------|-----|--|
| 1 | Out put tax<br>due/collected [ Part<br>A(1) + A(3) ] | Rs. |  |
| 2 | Purchase tax u/s 6(2)<br>[ part A (4) ]              | Rs. |  |
| 3 | Reverse tax ( part B, column (6))                    | Rs. |  |
| 4 | Debit notes Part F(2)<br>column (5)) ]               | Rs. |  |

Please note that the column for Surcharge and Cess Payable are not covered in the present form 10.

| Output Tax Due/Collected[A(1)+A(3)] | 132.11 |
|-------------------------------------|--------|
| Purchase Tax U/S 6(2)(A(4))         | 63     |
| Reverse Tax (B)                     | 125    |
| Debit Notes F(2)                    | 0      |
| Other Output Tax                    |        |
| Surcharge                           |        |
| Cess Payable                        | 4      |
| (ii)Total Output Tax*               | 320    |

# <u>Note:</u> The Other Output Tax, Surcharge and Cess Creditable fields would not be calculated by the system and have to be entered by the dealer.

| 1 | Output Tax                    | Derived From Section A(1)-Sales (Local) and     |
|---|-------------------------------|-------------------------------------------------|
|   | Due/Collected[A(1)+A(3)       | A(3)-Turnover of Medicine                       |
| 2 | Purchase Tax $u/s 6(2)(A(4))$ | Derived From Section A(4)- Local Purchase       |
|   |                               | Taxable u/s 6(2).                               |
| 3 | Reverse Tax (B)               | Derived From Section B – Reverse Tax.           |
| 4 | Debit Notes F(2)              | Derived From Section F-Debit Note details       |
| 5 | Other Output Tax              | Enter value for Other Output Tax                |
| 6 | Surcharge                     | Enter value for Surcharge                       |
| 7 | Cess Payable                  | Enter value for Cess Creditable                 |
|   |                               | Note: The sum of all payable from respective    |
|   |                               | sections has to be entered here.                |
| 8 | Total Output Tax (ii)         | Derived the Sum from the above values excluding |
|   |                               | Cess Payable.                                   |

# Details of Net Tax (In Form 10)

| (iii)  | Net tax due [(ii)-(i)]                                               | Rs. |
|--------|----------------------------------------------------------------------|-----|
| (iv)   | Less Tax deferred                                                    | Rs. |
| (v)    | Net tax payable [ (iii) - (iv)]                                      | Rs. |
| (vi)   | Interest payable                                                     | Rs. |
| (vii)  | Penalty payable                                                      | Rs. |
| (viii) | Settlement fee payable                                               | Rs. |
| (ix)   | Total tax remitted as per the return [ (v) + (vi) + (vii) + (viii) ] | Rs. |
| (x)    | Net tax Creditable ( if any) [ (i) - (ii) ]                          | Rs. |
| (xi)   | Amount adjusted against arrears                                      | Rs. |
| (xii)  | Balance tax at credit [ (x) - (xi)                                   |     |

| ummary statement ( CST)                            |                                                                                                    |                                                                                                    |
|----------------------------------------------------|----------------------------------------------------------------------------------------------------|----------------------------------------------------------------------------------------------------|
| CST Due ( Part A2 )                                |                                                                                                    | Rs.                                                                                                    |
|                                                    | it credit (Column                                                                                                    | Rs.                                                                                                    |
| Balance CST payable [ (xiii) - (xiv) ]             |                                                                                                    | Rs.                                                                                                    |
|                                                    | period, if any.[                                                                                                    | Rs.                                                                                                    |
| ax Due [(ii)-(i)]                                  | )                                                                                                    |                                                                                                    |
| Tax Deferred (Rs.)                                 | )                                                                                                    |                                                                                                    |
| x Payable [(iii)-(iv)]                             | )                                                                                                    |                                                                                                    |
| est Payable                                        | )                                                                                                    |                                                                                                    |
| alty Payable                                       | )                                                                                                    |                                                                                                    |
| lement Fee Payable                                 | )                                                                                                    |                                                                                                    |
| t Cess Payable                                     | )                                                                                                    |                                                                                                    |
| Tax Remitted[(v)+(vi)+(vii)+(viii)]                | )                                                                                                    |                                                                                                    |
| ax Creditable(F-G) (Rs.)                           | 11312                                                                                                    |                                                                                                    |
| int Adjusted aganist Arrears                       | )                                                                                                    |                                                                                                    |
| nce Tax at Credit (x)-(xi)                         | 11312                                                                                                    |                                                                                                    |
| Due [Part a(2)]                                    | 100                                                                                                    |                                                                                                    |
| ST Advance paid                                    | )                                                                                                    |                                                                                                    |
| Adjustable Amount                                  | 100                                                                                                    |                                                                                                    |
| nce CST Payable [(xiii)-(xiv)]                     | )                                                                                                    |                                                                                                    |
| ance Tax Credit C/F[(xii)-(xiii)] (Rs.)            | 11212                                                                                                    |                                                                                                    |
| ss at Credit Carried Forward to Next Return Period | )                                                                                                    |                                                                                                    |
|                                                    | Amount adjusted towards CST dues from balance a (xii)]         Balance CST payable [ (xiii) - (xiv) ]         Balance tax at credit carried forward to next return (xii) -(xiii) ]         ax Due [(i)-(i)]         Tax Deferred (Rs.)         ix Payable [(iii)-(iv)]         est Payable         alty Payable         iement Fee Payable         t Cess Payable         Tax Remitted[(v)+(vi)+(vii)+(viii)]         fax Creditable(F-G) (Rs.)         unt Adjusted aganist Arrears         ance Tax at Credit (x)-(xi)         T Due [Part a(2)]         ST Advance paid         T Adjustable Amount         ince CST Payable [(xiii)-(xiv)] | CST Due (Part A2)         Amount adjusted towards CST dues from balance at credit {Column (xii)]         Balance CST payable [ (xiii) - (xiv) ]         Balance tax at credit carried forward to next return period, if any.[ (xii) - (xiii) ]         ax Due [(ii)-(ii)]         ax Due [(ii)-(iii)]         ax Due [(ii)-(iii)]         ax Due [(ii)-(iii)]         ax Due [(ii)-(iii)]         ax Due [(ii)-(iii)]         ax Deferred (Rs.)         ax Payable [(iii)-(iii)]         ast Payable         []ement Fee Payable         0         t cess Payable         1         fax Creditable(F-G) (Rs.)         int Adjusted aganist Arrears         0         ince Tax at Credit (x)-(xi)         T Due [Part a(2)]         ST Advance paid         0         rAdjustable Amount         ince CST Payable [(xii)-(xiii)] (Rs.)         ance Tax Credit C/F[(xii)-(xiii)] (Rs.) |

#### <u>Note:</u> The columns for Less Tax Deferred, Interest Payable, Penalty Payable, Settlement Fee Payable, Amount Adjusted against Arrears etc would not be calculated by the system and have to be entered by the dealer.

Also note that the columns Net Cess Payable (viii(a)), CST Advance Paid (xiii(a)), Cess at credit carried forward to next return period (xvi(a)) etc are not covered in the present form 10.

| 1  | (iii)Net Tax Due [(ii)-(i)]      | Derived from Total Output Tax & Total Input Tax   |
|----|----------------------------------|---------------------------------------------------|
|    |                                  | (When Total Output Tax > Total Input Tax)         |
| 2  | (iv) Less Tax Deferred (Rs.)     | Enter value for Tax Deferred                      |
| 3  | (v)Net Tax Payable [(iii)-(iv)]  | Derived from Net Tax Due & Less Tax Deferred      |
| 4  | (vi) Interest Payable            | Enter value for Interest                          |
| 5  | (vii) Penalty Payable            | Enter value for Penalty                           |
| 6  | (viii) Settlement Fee Payable    | Enter value for Settlement Fee                    |
| 7  | viii(a) Net Cess Payable         | Derived from Cess Payable & Cess Creditable       |
|    |                                  | (When Cess Payable > Cess Creditable)             |
| 8  | (ix)Total Tax Remitted           | Derived from Net Tax, Interest, Penalty,          |
|    | [(v)+(vi)+(vii)+(viii)+viii(a)]  | Settlement Fee and Net Cess Payables              |
| 9  | (x) Net Tax Creditable(F-G)      | Derived from Total Input Tax and Total Output     |
|    | (Rs.)                            | Tax                                               |
|    |                                  | (When Total Input Tax > Total Output Tax)         |
| 10 | (xi)Amount Adjusted against      | Enter value for Amount Adjusted for arrears.      |
|    | Arrears                          |                                                   |
| 11 | (xii) Balance Tax at Credit (x)- | Derived from Net Tax Creditable & Amount          |
|    | (xi)                             | Adjusted                                          |
| 12 | (xiii) CST Due [Part a(2)]       | Derived From Section A(2)-Sales (Interstate)      |
| 13 | (xiii(a)) CST Advance Paid       | Derived From Section G-Advance Tax details        |
|    |                                  | related to CST                                    |
| 14 | (xiv) CST Adjustable Amount      | Automatically takes Balance Tax at Credit if any. |
| 15 | (xv) Balance CST Payable         | Derived from CST Due & CST Adjustable             |
|    | [(xiii)-(xiv)]                   | Amount                                            |
|    |                                  | (when CST Due > CST Adjustable)                   |
| 16 | (xvi) Balance Tax Credit         | Derived from Balance Tax at Credit & CST Due      |
|    | C/F[(xii)-(xiii)]                | (when Balance Tax at Credit > CST Due)            |
| 17 | xvi(a) Cess at Credit Carried    | Derived from Cess Payable & Cess Creditable       |
|    | Forward to Next Return Period    | (When Cess Creditable >Cess Payable)              |

20. Enter details for the section **J Tax Payment** 

Shows the Total Amount Payable from the KVAT Summary section. This would be the sum of **Total Tax Remitted** (column (ix)) and **Balance CST Payable** (column (xv)) from the KVAT Summary. The Minimum Paid Amount should be equal or greater than the Total Amount Due.

In Form 10

| Part 5 - Tax payment details |                                                 |        |                                |  |
|------------------------------|-------------------------------------------------|--------|--------------------------------|--|
| S1<br>No                     | No and date of<br>chalan/demand<br>draft/cheque | Amount | Name and place of Treasury/Bar |  |
|                              |                                                 |        |                                |  |
|                              |                                                 |        |                                |  |
| Tota                         | Total                                           |        |                                |  |

## Part J - Tax payment details \*

| Total Amount Due : 0          | Paid Amount : 125 | Balance Amount : 0.00 | Excess Payment : 125.0 |
|-------------------------------|-------------------|-----------------------|------------------------|
|                               |                   |                       |                        |
| Mode of Payment*              | - Se              | lect One – 💽          |                        |
| Bank /Treasury*               |                   |                       |                        |
| Branch / Sub Treasury*        |                   |                       |                        |
| Challan / Cheque / DD No*     |                   |                       |                        |
| Instrument Date* (DD-MM-YYYY) |                   |                       |                        |
| Instrument Amount*            |                   |                       |                        |

| 1 | Mode of Payment          | Select from the options –<br>1) Cheque<br>2) Demand Draft<br>3) Challan<br>4) Cash Receipt |  |
|---|--------------------------|--------------------------------------------------------------------------------------------|--|
| 2 | Bank / Treasury          | Select Bank / Treasury from the list.                                                      |  |
| 3 | Branch / Sub Treasury    | Select Branch / Sub Treasury from the list.                                                |  |
| 4 | Challan / Cheque / DD No | Enter the No. of the instrument                                                            |  |
| 5 | Instrument Date          | Enter the Date. of the instrument                                                          |  |
| 6 | Instrument Amount        | Enter the Amount in the instrument.                                                        |  |

21. Enter details for the section Enclosures

| Enclosures                                                               |        |  |
|--------------------------------------------------------------------------|--------|--|
| List of Enclosures                                                       | Select |  |
| 1Statement of Local sales                                                | T YES  |  |
| 2Statement of Interstate Sales                                           | T YES  |  |
| 3Statement of Interstate Stock Transfer                                  | T YES  |  |
| 4Statement of Export Sales                                               | T YES  |  |
| 5Statement of Local Purchases                                            | T YES  |  |
| 6Statement of Inter State Purchases                                      | T YES  |  |
| 7Statement of Local Purchases from persons other than Registered Dealers | T YES  |  |

Select the furnished enclosures from the list.

22. Generate / View Form 10

Click the link **View Form 10** to generate the Form 10 any time as per the statutory format.

23. Download Invoice Format

Download the Invoice Format from the e-Filing Home Page and save into the local PC. This is purely an offline system and does not require internet connectivity after the download process. Downloading is a one time activity and the same sheet can be used multiple times unless there is no change in the format prescribed.

| For Un Registered Dealer Enter 99999999999 (11 Digits) as Registration No and Enter Name and Address |              |                                         |                              |                              |                |                 |               |  |
|----------------------------------------------------------------------------------------------------|--------------|-----------------------------------------|------------------------------|------------------------------|----------------|-----------------|---------------|--|
| After entering the details, click Validate Sales button to generate upload file (Mandatory process)  |              |                                         |                              |                              |                |                 |               |  |
|                                                                                                    | Invoice Date | Buyer                                   |                              |                              |                |                 | Total Invoice |  |
| Invoice No                                                                                           | (DD-MM-YYYY) | Registration No                         | Buyer Dealer Name            | Buyer Dealer Address         | Value of Goods | Vat Amount Paid | Amount        |  |
| (Mandatory)                                                                                          | (Mandatory)  | (Mandatory)                             | (Mandatory for Unregistered) | (Mandatory for Unregistered) | (Mandatory)    | (Mandatory)     | (Mandatory)   |  |
| TVM0001                                                                                              | 2-Apr-2008   | 32010707456                             |                              |                              | 20000.00       | 800.00          | 20800.00      |  |
| TVM0002                                                                                              | 8-Apr-2008   | 32010707456                             |                              |                              | 50000.00       | 2000.00         | 52000.00      |  |
| TVM0003                                                                                              | 22-Apr-2008  | 32010505787                             |                              |                              | 10000.00       | 250.00          | 10250.00      |  |
| TVM0051                                                                                              | 26-Apr-2008  | 888888888888888888888888888888888888888 | Interstate Sales             | Interstate Sales             | 60000.00       | 1800.00         | 61800.00      |  |

| Sales | Format |
|-------|--------|
|       |        |

#### **Purchase Format**

| For Un Registered Dealer Enter 99999999999 (11 Digits) as Registration No and Enter Name and Address<br>After entering the details, click Yalidate Purchases button to generate upload file (Mandatory process) |              |                                   |                                                    |                                                       |                               |         |                                        |  |
|----------------------------------------------------------------------------------------------------|--------------|-----------------------------------|----------------------------------------------------|-------------------------------------------------------|-------------------------------|---------|----------------------------------------|--|
| Invoice No<br>(Mandatory)                                                                                                    | (DD-MM-YYYY) | Registration<br>No<br>(Mandatory) | Seller Dealer Name<br>(Mandatory for Unregistered) | Seller Dealer Address<br>(Mandatory for Unregistered) | Value of Goods<br>(Mandatory) |         | Total Invoice<br>Amount<br>(Mandatory) |  |
| TVM0076                                                                                                    |              | 32010176544                       |                                                    |                                                       | 25000.00                      | . "     | 26000.00                               |  |
| TVM0077                                                                                                    | 12-Apr-2008  | 999999999999                      | Unregistered Dealer                                | Unregistered Dealer                                   | 30000.00                      | 1200.00 | 31200.00                               |  |
|                                                                                                    |              |                                   |                                                    |                                                       |                               |         |                                        |  |

24. Fill / Populate the Invoice Format

The format provide is an excel sheet with an added macros (a software component). Please note the following,

- a. All types of invoices (ie local sales/ interstate / stock transfer etc) need to be furnished.
- b. TIN is mandatory for all transactions. For transactions with Unregistered Dealers, TIN can be entered as 99999999999. Similarly for interstate transactions, TIN can be entered as 88888888888. However Name and Address are mandatory. In the case of local transactions, only TIN is sufficient, Name and Address are not mandatory.
- c. All 8 / 8E bill details need to be furnished individually. Only Consolidated figures to be specified for 8B bills in a single row i.e. the sum of all 8B bills can be entered in a single row where TIN can be entered as 99999999999 and Name & Address as "Retail Transactions".
- d. Show the Value of Goods and VAT paid separately. The total amount should be the sum of Value of Goods, VAT paid and Cess paid / collected.
- e. After completing the data entry / copying, press VALIDATE button in the excel sheet (extreme right corner) to generate the text files (automatically created in the C:/ folder of local PC).

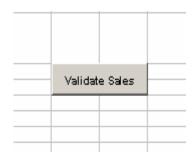

- f. Perform the above operations for both Sales and Purchase separately.
- g. Upload the generated text file to KVATIS e-Filing Application.

#### Latest Notification on Sales Purchase Invoice Format reg. CESS details

There is no separate column provided for capturing CESS paid / collected. The CESS Amount should be added along with the "Total Invoice Amount" column in the Invoice Format. Please note that the "VAT Amount Paid" column should have only the VAT Tax excluding CESS.

For example, In the case of a 4% commodity having value Rs 100, the "Value of Goods", "VAT Amount" and "Total Invoice Amount" would be "100", "4", "104.04" respectively.

25. Upload Sales / Purchase text files

Now again connect to internet and login to KVAT eFiling Application. Select the link **<u>Upload Sales</u>** or **<u>Upload Purchase.</u>** 

|                |             | Assessment Y        | ear 2008-2009     | ×             |                        |           |      |
|----------------|-------------|---------------------|-------------------|---------------|------------------------|-----------|------|
| No             | Return Type | Return ID           | Return Filed date | Return Period | Sales Invoice Attached | Status    | Sele |
|                | ORIGINAL    | 320107/WR01/18/2008 | 16-07-2008        | April         | No                     | Initiated | ►    |
|                | ORIGINAL    | 320107/WR01/19/2008 | 09-08-2008        | Мау           | Yes                    | Submitted |      |
|                | ORIGINAL    | 320107/WR01/20/2008 | 05-08-2008        | June          | No                     | Initiated |      |
|                | ORIGINAL    | 320107/WR01/21/2008 | 08-08-2008        | July          | No                     | Initiated |      |
|                | r           |                     |                   |               |                        |           |      |
| File to Upload |             | C:\KVATS\Sales.txt  |                   | Browse        |                        |           |      |
|                | Upload File |                     |                   |               |                        |           |      |

Select the respective return from the list; subsequently select the Sales.txt / Purchase.txt in the Local PC using Browse button and press **Upload File**. You will get a message after successful transfer.

26. Submit and Print Form 10

This is the final step in the e-Filing procedure. After completing the Form 10 data entry and invoice text file uploading, select the link <u>**Print Return.**</u>

|             | Asses               | sment Year        | 3-2009        | T                      |                           |           |
|-------------|---------------------|-------------------|---------------|------------------------|---------------------------|-----------|
| Return Type | Return ID           | Return Filed date | Return Period | Sales Invoice Attached | Purchase Invoice Attached | Status    |
| ORIGINAL    | 320107/WR01/18/2008 | 16-07-2008        | April         | No                     | No                        | Initiated |
| ORIGINAL    | 320107/WR01/19/2008 | 09-08-2008        | Мау           | Yes                    | Yes                       | Submitte  |
| ORIGINAL    | 320107/WR01/20/2008 | 05-08-2008        | June          | No                     | No                        | Initiated |
| ORIGINAL    | 320107/WR01/21/2008 | 08-08-2008        | July          | No                     | No                        | Initiated |

(1) I/We declare that I/We have compared the above particulars with the records and books of my/Our business and the same are truly, correctly and completely stated.

(2) Certified that I/We have duly paid tax under the Kerala Value Added Tax Act,2003 on maximum retail price at the point of First sale in respect of sale of medicines mentioned above. In respect of sales of taxable medicines other than first sales, shown as exempted,I/We have purchased the goods from a dealer who has paid tax on MRP at the point of first sale or from a subsequent seller of such medicines. The actual amount so paid is only recouped on subsequent sales as permitted. Further I/We have compared the above particulars with the records and books of my/our business and the same are true, correct and complete.
(3) I/We certifies that the net tax due has been paid at te designated bank(Chalan enclosed).

I Accept

| Submit | Su | bmit |  |
|--------|----|------|--|
|--------|----|------|--|

Select the respective return and press "I Accept" to confirm the completion of return submission. During this stage, the status will be changed to "Submitted" and the return will be transferred to the respective Assessing Authority. After accepting the same, the status will be changed to "Received".

Assessing Authority can reject the return on valid reasons, which can be viewed by the dealer through "<u>Print Return</u>" link (having status as "**Rejected**"). Reasons can be viewed through the link "<u>Enter Return</u>" by selecting respective month and further for necessary modification.

# For further queries on e-Filing, please send your valuable feedbacks through the mail address <u>itmc.taxes@gmail.com</u>

# 2. Form No 10A (Presumptive Return)

- 1. Connect to Internet → Login to **www.keralataxes.in** e-Filing facility using the Username (Registration Number) and Password.
- 2. Select the option File Return from e-Filing Home Page.

| <u>File Return</u>           |  |  |
|------------------------------|--|--|
| Upload Sales Invoice         |  |  |
| Upload Upload Returns nvoice |  |  |
| Print Return                 |  |  |

3. Select Assessment Year as "2008-2009", Return Type as "Original" for the respective Return Period.

| Assessment Year : | 2008-2009 💌 | Return Type : | Original | • | Return Period : | April-June | • |
|-------------------|-------------|---------------|----------|---|-----------------|------------|---|
|                   | Proceed     |               |          |   |                 |            |   |

Returns has to be entered chronologically starting from the first quarter **April-June** and not allowed to file in between. For example, the return for the quarter of **July-Sep** can be filed only after submitting the **April-June** return by the dealer.

The following menu appears as per the new format for detailed entry.

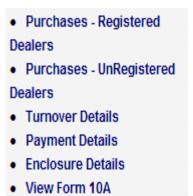

4. Enter details for the section **Purchases – Registered** (Section 2, Goods purchased locally from Registered Dealers with value excluding tax)

#### In Form 10A

2. Particulars of goods purchased locally from registered dealers with value excluding tax.

| Rate   | Commodities | Value |
|--------|-------------|-------|
| 0 %    |             |       |
| 1 %    |             |       |
| 4 %    |             |       |
| 12.5 % |             |       |

#### In e-Filing

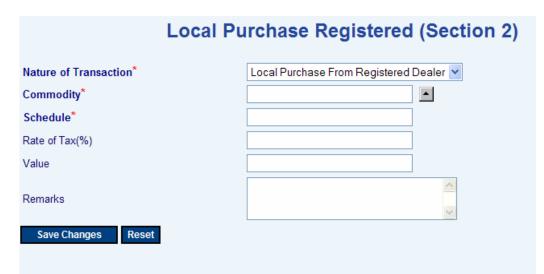

| 1 | Nature of Transaction | Select from the options –<br>1) Local Purchase from Registered Dealers |
|---|-----------------------|------------------------------------------------------------------------|
| 2 | Commodity             | Select commodity from the list                                         |
| 3 | Schedule              | Automatically shown while selecting Commodity                          |
| 4 | Rate of Tax (%)       | Automatically shown while selecting Commodity                          |
| 5 | Value (Rs.)           | Enter value for Total Purchase                                         |
| 6 | Remarks               | Enter remarks if any.                                                  |

 Enter details for the section Purchases – Unregistered (Section 3, Goods purchased from persons other than Registered Dealers) In Form 10A

3.Particulars of goods purchased from persons other than registered dealers

| Rate   | Commodities | Value | Purchase tax |
|--------|-------------|-------|--------------|
|        |             |       | due U/s 6(2) |
| 0 %    |             |       | Nil          |
| 1 %    |             |       |              |
| 4 %    |             |       |              |
| 12.5 % |             |       |              |

In e-Filing

# Local Purchase Un Registered (Section 3)

| Nature of Transaction*    | Local Purchase From Un Registered Dealer 💌 |
|---------------------------|--------------------------------------------|
| Commodity*                |                                            |
| Schedule*                 |                                            |
| Rate of Tax(%)            |                                            |
| Value                     |                                            |
| Purchase Tax Due u/s 6(2) |                                            |
| Remarks                   |                                            |
| Save Changes Reset        |                                            |

| 1 | Nature of Transaction     | Select from the options –<br>1) Local Purchase from Unregistered<br>Dealers |
|---|---------------------------|-----------------------------------------------------------------------------|
| 2 | Commodity                 | Select commodity from the list                                              |
| 3 | Schedule                  | Automatically shown while selecting                                         |
|   |                           | Commodity                                                                   |
| 4 | Rate of Tax (%)           | Automatically shown while selecting                                         |
|   |                           | Commodity                                                                   |
| 5 | Value (Rs.)               | Enter value for Total Purchase                                              |
| 6 | Purchase Tax Due u/s 6(2) | Automatically displayed after entering                                      |
|   |                           | details in the Value column                                                 |
| 7 | Remarks                   | Enter remarks if any.                                                       |

6. Enter details for the section **Turnover Details** (Section 4 to 10 in the Form 10A)

## In Form 10A

| 4. Total sales turnover for the quarter                                                                                         | : Rs.          |
|----------------------------------------------------------------------------------------------------|----------------|
| 5. Exemption claimed for goods other than medicines                                                                             | : Rs.          |
| <ul><li>6. Exemption claimed for medicines</li><li>7. Turnover of taxable goods for the quarter</li><li>[ (4)- (5+6)]</li></ul> | : Rs.<br>: Rs. |
| <ol> <li>Presumptive Tax due on turnover of taxable goods</li> <li>Total Tax Due (3+8)</li> </ol>                               | : Rs.<br>: Rs. |
| 10. Total tax paid<br>11.Particulars of remittances.                                                                            | : Rs.          |

# In e-Filing

# **Presumptive Return Details**

| Total sales turnover for the quarter(4)                               | 3000   |
|-----------------------------------------------------------------------|--------|
| Exemption claimed for goods other than medicines(5)                   | 10     |
| Exemption claimed for medicines(6)                                    | 20     |
| Turnover of taxable goods for the quarter [(4)-(5+6)]                 | 2970   |
| Presumptive Tax due(at the rate 0.5%) on turnover of taxable goods(8) | 14.85  |
| Total Tax Due (3+8)                                                   | 14.85  |
| Total tax paid - (10), already captured in Front Office               | 250000 |
| Remarks                                                               |        |
|                                                                       |        |

Edit

| 1 | Total sales turnover for the quarter                           | Enter value for Total Sales Turnover                                                                    |
|---|----------------------------------------------------------------|----------------------------------------------------------------------------------------------------|
| 2 | Exemption claimed for goods other than medicines               | Enter value for exemption.                                                                              |
| 3 | Exemption claimed for medicines                                | Enter value for exemption.                                                                              |
| 4 | Turnover of taxable goods for the quarter                      | Automatically shown after entering values for column 2 and 3 in the table.                              |
|   | Presumptive Tax due (at the rate of 0.5%) on taxable turnover. | Automatically shown from the value arrived for column 4 in the table.                                   |
| 5 | Total Tax Due                                                  | Automatically shown from the values<br>arrived for column 5 and sum of column 6<br>from step 5 (above). |
| 6 | Total Tax Paid                                                 | Automatically displayed after entering payment details (shown below).                                   |
| 7 | Remarks                                                        | Enter remarks if any.                                                                                   |

7. Enter details for the section **Payment Details** (Section 11, Particulars of Remittance in Form 10A.)

Shows the Total Tax Due from the **Turnover Details** (Step 6). The Minimum Paid Amount should be equal or greater than the Total Amount Due.

| Total Amount Due : 0          | Paid Amount : 125 | Balance Amount : 0.00 | Excess Payment : 125.0 |
|-------------------------------|-------------------|-----------------------|------------------------|
|                               | -                 |                       |                        |
| Mode of Payment*              |                   | – Select One – 🛛 💌    |                        |
| Bank /Treasury*               | [                 |                       |                        |
| Branch / Sub Treasury*        | [                 |                       |                        |
| Challan / Cheque / DD No*     | [                 |                       |                        |
| Instrument Date* (DD-MM-YYYY) | [                 |                       |                        |
| Instrument Amount*            | Γ                 |                       |                        |

| Available Payments |                                        |                        |                          |                    |                      |  |  |
|--------------------|----------------------------------------|------------------------|--------------------------|--------------------|----------------------|--|--|
| Mode of Payment    | Bank/Treasury                          | Branch/Sub<br>Treasury | Challan/Cheque/DD<br>No. | Instrument<br>Date | Instrument<br>Amount |  |  |
| CHEQUE             | South Malabar<br>Gramin Bank           | West Hill Branch       | 77562                    | 08-10-2008         | 25000                |  |  |
| DEMAND<br>DRAFT    | THE MANNUR<br>SERVICE COOP<br>BANK LTD | Calicut                | 43434                    | 18-10-2008         | 225000               |  |  |

| 1 | Mode of Payment          | Select from the options –<br>1) Cheque<br>2) Demand Draft<br>3) Challan<br>4) Cash Receipt |  |  |
|---|--------------------------|--------------------------------------------------------------------------------------------|--|--|
| 2 | Bank / Treasury          | Select Bank / Treasury from the list.                                                      |  |  |
| 3 | Branch / Sub Treasury    | Select Branch / Sub Treasury from the list.                                                |  |  |
| 4 | Challan / Cheque / DD No | Enter the No. of the instrument                                                            |  |  |
| 5 | Instrument Date          | Enter the Date. of the instrument                                                          |  |  |
| 6 | Instrument Amount        | Enter the Amount in the instrument.                                                        |  |  |

- 8. Select enclosure details from the list.
- 9. Generate / View Form 10A

Click the link **View Form 10A** to generate the Form 10A any time as per the statutory format.

# 3. Form No 10B (Works Contractors Return)

To be filed quarterly by those dealers with VAT registration ie having

- 1. Connect to Internet → Login to **www.keralataxes.in** e-Filing facility using the Username (Registration Number) and Password.
- 2. Select the option File Return from e-Filing Home Page.

| File Return                  |  |  |  |  |
|------------------------------|--|--|--|--|
| Upload Sales Invoice         |  |  |  |  |
| Upload Upload Returns nvoice |  |  |  |  |
| Print Return                 |  |  |  |  |

3. Select Assessment Year as "2008-2009", Return Type as "Original" for the respective Return Period.

| Assessment Year : | 2008-2009 💌 | Return Type : | Original | • | Return Period : | April-June | • |
|-------------------|-------------|---------------|----------|---|-----------------|------------|---|
| Proceed           |             |               |          |   |                 |            |   |

Returns has to be entered chronologically starting from the first quarter **April-June** and not allowed to file in between. For example, the return for the quarter of **July-Sep** can be filed only after submitting the **April-June** return by the dealer.

- 4. The following menu appears as per the new format for detailed entry.
  - A On going contracts/projects
  - B Turnover Details
  - B[1] Local Purchase u/s 6(2)
  - C -Turnover under IV Schedule
  - D Reverse Tax
  - E Purchases
  - F -Stock Transfer (In)
  - G Special Rebate u/s 12
  - H(1) Purchase value (> 5 lakh)
  - H(2) Purchase value (< 5 lakh)</li>
  - I Credit notes and Debit notes.
  - J Details of Advance Tax Paid
  - K Details of TDS
  - L Bill / Invoice Issued
  - L A Turnover Deductions
  - M Summary statement
  - N Tax payment details
  - Enclosures
  - View Form 10 B

5. Enter details for the Section A- Ongoing Contracts / Projects (Part A - Ongoing Contracts / Projects in Form 10B)

#### In Form 10B

| Part      | Part A - Details of On going contracts/projects        |                            |                                  |                     |                     |                                                   |                                                                |                                                            |                                              |
|-----------|--------------------------------------------------------|----------------------------|----------------------------------|---------------------|---------------------|---------------------------------------------------|----------------------------------------------------------------|------------------------------------------------------------|----------------------------------------------|
| S1<br>No  | Detail<br>s of<br>award<br>er<br>with<br>work<br>order | Natu<br>re of<br>work<br>s | Whether<br>compound<br>ed or not | Gross<br>Amou<br>nt | Sub<br>Contra<br>ct | Balance<br>assessab<br>le<br>turnover<br>(= 5-6 ) | Amt<br>receive<br>d upto<br>the<br>previo<br>us<br>quarte<br>r | Amou<br>nt<br>receive<br>d<br>during<br>the<br>quarte<br>r | Balance<br>outstandi<br>ng (= 7(-)<br>8(+)9) |
| 1         | 2                                                      | 3                          | 4                                | 5                   | 6                   | 7                                                 | 8                                                              | 9                                                          | 10                                           |
|           |                                                        |                            |                                  |                     |                     |                                                   |                                                                |                                                            |                                              |
| Tot<br>al |                                                        |                            |                                  |                     |                     |                                                   |                                                                |                                                            |                                              |

## In e-Filing

#### A - Ongoing Projects/Contracts

#### Important: The CESS details have to be entered in the KVAT Summary (Section I)

| Details of awarder with work order*        |            |
|--------------------------------------------|------------|
| Nature of works*                           | SELECT ONE |
| Whether compounded or not*                 | SELECT ONE |
| Gross Amount*                              |            |
| Sub Contract Amount*                       |            |
| Balance assessable turnover(5-6)*          |            |
| Amount received upto the previous quarter* |            |
| Amount received during the quarter*        |            |
| Balance outstanding(=7(-)8(+)9)*           |            |
|                                            |            |
| Save Record Reset                          |            |

| 1 | Details of Awarder with work<br>order   | Enter the Name of Awarder along with work order details.                                                                                                    |
|---|-----------------------------------------|----------------------------------------------------------------------------------------------------|
| 2 | Nature of works                         | Select the type of work from the list.                                                                                                    |
| 3 | Nature of Compounding                   | <ul> <li>Select the compounding type from the list</li> <li>Non Compounded at 4% or 12.5%</li> <li>Compounded at 3% or 4% or 8%</li> </ul>                                                     |
| 4 | Gross Amount                            | Enter value of Gross Amount                                                                                                    |
| 5 | Subcontract Amount                      | Enter value of amount given to subcontractors out of the value entered in Gross Amount column.                                                                                                 |
| 6 | Balance Assessable Turnover             | Automatically displayed after entering "Gross"<br>and "Subcontract Amounts" (Cols 4& and 5<br>above)                                                                                           |
| 7 | Amount received up to previous quarter. | Enter value of amount received up to previous<br>quarter. The details need to be entered only for the<br>first time and for subsequent months; system<br>would show the details automatically. |
| 8 | Amount received during the quarter.     | Enter value of amount received for the respective quarter.                                                                                                    |
| 9 | Balance outstanding.                    | Automatically displayed after entering values in<br>Amount Received during the quarter (Col 8<br>above).                                                                                       |

## 6. Enter details for the Section **B-Turnover Details** In Form 10B

| Par       | Part B - Turnover Details    |                                                           |                                   |                     |                   |                          |                             |                   |                    |                          |                           |                           |
|-----------|------------------------------|-----------------------------------------------------------|-----------------------------------|---------------------|-------------------|--------------------------|-----------------------------|-------------------|--------------------|--------------------------|---------------------------|---------------------------|
|           |                              | Amount                                                    |                                   |                     |                   |                          | Deduc<br>s                  | ction             | _                  | Tur                      |                           | Total                     |
| S1<br>No  | Details<br>of<br>awarde<br>r | received/r<br>eceivable<br>during the<br>return<br>period | Exempti<br>on<br>under<br>rule 10 | Taxable<br>turnover | Rate<br>of<br>tax | Outp<br>ut<br>tax<br>due | Inpu<br>t tax<br>credi<br>t | Spl<br>reb<br>ate | Ta<br>x<br>du<br>e | nov<br>er<br>u/s<br>6(2) | Tax<br>due<br>u/s<br>6(2) | Tax<br>due<br>[10+1<br>2] |
| 1         | 2                            | 3                                                         | 4                                 | 5                   | 6                 | 7                        | 8                           | 9                 | 10                 | 11                       | 12                        | 13                        |
| (a) -     | Non con                      | npounded wo                                               | r <b>k</b> s (u/s 6               | )                   |                   |                          |                             |                   |                    |                          |                           |                           |
|           |                              |                                                           |                                   |                     |                   |                          |                             |                   |                    |                          |                           |                           |
|           |                              |                                                           |                                   |                     |                   |                          |                             |                   |                    |                          |                           |                           |
| Tota      | al (a)                       |                                                           |                                   |                     |                   |                          |                             |                   |                    |                          |                           |                           |
| (b)-      | Compour                      | nded works                                                |                                   |                     |                   |                          |                             |                   |                    |                          |                           |                           |
| i         | Under se                     | ection 8(a)(i)                                            |                                   |                     |                   |                          |                             |                   |                    |                          |                           |                           |
|           |                              |                                                           |                                   |                     |                   |                          |                             |                   |                    |                          |                           |                           |
| (ii       | Under se                     | ection 8(a)(ii)                                           |                                   |                     |                   |                          |                             |                   |                    |                          |                           |                           |
|           |                              |                                                           |                                   |                     |                   |                          |                             |                   |                    |                          |                           |                           |
| (iii<br>) | Under se                     | ection 8(a)(iii)                                          |                                   |                     |                   |                          |                             |                   |                    |                          |                           |                           |

#### In e-Filing

#### **B** - Turnover Details

#### Important: The CESS details have to be entered in the KVAT Summary (Section I)

| Edit | Compounding Type        | Amount received/receivable during the return period | Exemption under<br>rule 10 | Taxable<br>turnover |      | Output tax<br>due |
|------|-------------------------|-----------------------------------------------------|----------------------------|---------------------|------|-------------------|
| 8    | NON COMPOUNDED<br>12.5% | 9000                                                | 1000                       | 8000                | 12.5 | 1000              |
| N -  | NON COMPOUNDED<br>4%    | 1400                                                | 100                        | 1300                | 4    | 52                |

Consolidated list (summary) would be generated for each compounding type based on the details entered in Section A- Ongoing Projects / Contracts. Select the "**Edit**" button in the list to enter the Turnover details as follows,

#### **B** - Turnover Details

| Cancel Edit Form                                     |                      |
|------------------------------------------------------|----------------------|
| Compounding Nature*                                  | NON COMPOUNDED 12.5% |
| Amount received/receivable during the return period* | 9000                 |
| Exemption under rule 10*                             | 1000                 |
| Taxable turnover*                                    | 8000                 |
| Rate of tax*                                         | 12.5                 |
| Output tax due*                                      | 1000                 |
|                                                      |                      |

Save Record Reset

| 1 | Compounding Nature                        | Shows the respective compounding nature.                                                                                                    |
|---|-------------------------------------------|----------------------------------------------------------------------------------------------------|
| 2 | Amount received during the return period. | Shows the value entered in "Amount received during the quarter" of Part A.                                                                       |
| 3 | Exemption under Rule 10 (Rs.)             | Enter the value.                                                                                                    |
| 4 | Taxable Turnover (Rs.)                    | Automatically displayed based on the details<br>entered in the "Amount received during the return<br>period" and "Exemption" (Col 2 and 3 above) |
| 5 | Rate of Tax (%)                           | Shows corresponding Tax Rate for the respective Compounding Nature.                                                                              |
| 6 | Output Tax Due (Rs.)                      | Automatically displayed based on the details entered in "Taxable Turnover".                                                                      |

**Note:** The details like Deductions (ITC and Special Rebate), Tax Due u/s 6(2) would be captured separately in the section LA (shown below).

**Important:** CESS Details have to be entered in the KVAT Summary.

7. Enter details for the section **B(1)** Local Purchase u/s 6(2)

## In Form 10B

| A(4)- LOCAL PURCHASES TAXABLE UNDER SECTION 6(2) |          |                   |          |          |         |                                                      |                                |                     |
|--------------------------------------------------|----------|-------------------|----------|----------|---------|------------------------------------------------------|--------------------------------|---------------------|
|                                                  |          |                   | Turnover |          |         | Purchase                                             |                                |                     |
| Commodity                                        | Schedule | Rate<br>of<br>tax | Total    | Exempted | Balance | value of<br>goods<br>disposed<br>during the<br>month | Balance<br>Taxable<br>turnover | Tax due<br>u/s 6(2) |
| 1                                                | 2        | 3                 | 4        | 5        | 6       | 7                                                    | 8                              | 9                   |
|                                                  |          |                   |          |          |         |                                                      |                                |                     |
| Total A(2)                                       |          |                   |          |          |         |                                                      |                                |                     |

<u>In e-Filing</u>

| Nature of Transaction*         | Local Purchase u/s 6(2) 💌 |  |
|--------------------------------|---------------------------|--|
| Commodity (1)*                 | CHORAPINE (SOFT WOOD)     |  |
| Schedule (2)*                  | V                         |  |
| Rate of Tax (%) (3)            | 12.5                      |  |
| Concession Type(4a)*           | Full Rate                 |  |
| Concession Rate of Tax (%)(4b) | 12.5                      |  |
| Total Turnover (Rs.) 4)        | 1000                      |  |
| Exemption Claimed (Rs.) (5)    | 500                       |  |
| Taxable Turnover (Rs.) (6)     | 500                       |  |
| Output Tax Due (Rs.) (8)       | 63                        |  |
| Output Tax Collected (Rs.) (7) | 63                        |  |

| 1 | Nature of Transaction      | Select option – Local Purchase u/s 6(2)       |
|---|----------------------------|-----------------------------------------------|
| 2 | Commodity                  | Select commodity from the list                |
| 3 | Schedule                   | Automatically shown while selecting Commodity |
| 4 | Rate of Tax (%)            | Automatically shown while selecting Commodity |
| 5 | Concession Type            | Select option – Full Rate                     |
| 6 | Concession Rate of Tax (%) | Automatically displayed while selecting       |
|   |                            | Concession Type                               |
| 7 | Total Turnover (Rs.)       | Enter value for Total Turnover                |

| 8  | Purchase Value of Goods<br>disposed during the month<br>(Rs.) | Enter Purchase Value of Goods disposed during the month out of the value specified in Total Turnover.                                                                                                    |
|----|---------------------------------------------------------------|----------------------------------------------------------------------------------------------------|
| 9  | Balance Taxable Turnover (Rs.)                                | Automatically displayed after entering values in<br>Total and Purchase Value disposed during the<br>month columns<br><b>Important: Automatically carried forward to</b><br><b>Special Rebate section in Next Month</b> |
| 11 | Tax Due u/s 6(2) (Rs.)                                        | Automatically displayed after entering values in<br>Total and Purchase Value disposed during the<br>month columns<br>Important: Automatically carried forward to<br>Special Rebate section in Next Month               |
| 12 | Remarks                                                       | Enter remarks if any.                                                                                                    |

**Important:** CESS Details have to be entered in the KVAT Summary. **Note :** Click "**Populate from Previous Sales**" button (in the top) to build commodity list automatically.

# 8. Enter details for the section C Turnover under IV Schedule

#### In Form 10B

| Part C -TURNOVER OF GOODS UNDER FOURTH SCHEDULE |                                    |             |           |              |         |                       |   |  |
|-------------------------------------------------|------------------------------------|-------------|-----------|--------------|---------|-----------------------|---|--|
| (Turnover und                                   | ter this part                      | shall not l | be includ | ed in Part A | A(1)    |                       |   |  |
| Commodity                                       | Schedule Rate of Turnover Turnover |             |           |              |         |                       |   |  |
| Commonly                                        | entry                              | tax         | Total     | Exempted     | Taxable | Tax collected Tax Due |   |  |
| 1                                               | 2                                  | 3           | 4         | 5            | 6       | 7                     | 8 |  |
|                                                 |                                    |             |           |              |         |                       |   |  |
|                                                 |                                    |             |           |              |         |                       |   |  |
| Total                                           |                                    |             |           |              |         |                       |   |  |

#### In e-Filing

| Commodity(2)*         | PETROL    | <b></b> |
|-----------------------|-----------|---------|
| Schedule(3)*          | VI-G      |         |
| Rate of Tax(%)        | 34        |         |
| Total Turnover(Rs)(4) | 100000.00 |         |
| Excempted             | 0.00      |         |
| Taxable               | 100000    |         |
| Tax Collected         | 34000.00  |         |
| Tax Due               | 34000     |         |
| Remarks               |           | <       |

48

Commercial Taxes Department

| 1 | Commodity          | Select commodity from the list                     |
|---|--------------------|----------------------------------------------------|
| 2 | Schedule           | Automatically shown while selecting Commodity      |
| 3 | Rate of Tax (%)    | Automatically shown while selecting Commodity      |
| 4 | Total Turnover(Rs) | Enter value for Total Turnover                     |
| 5 | Exempted           | Enter Exemption Claimed out of the value specified |
|   |                    | in Total Turnover                                  |
| 6 | Taxable            | Automatically displayed after entering values in   |
|   |                    | Total and Exemption Turnover columns               |
|   |                    |                                                    |
| 7 | Tax Collected      | Enter value for Tax actually collected.            |
|   |                    |                                                    |
| 8 | Tax Due            | Automatically displayed after entering values in   |
|   |                    | Total and Exemption Turnover columns               |
|   |                    |                                                    |
| 9 | Remarks            | Enter remarks if any.                              |

<u>Note</u>: Click "**Populate from Previous Sales**" button (in the top) to build commodity list automatically.

9. Enter details for the section **D Reverse Tax** 

#### In Form 10B

#### Part D- REVERSE TAX

| Particulars of<br>transaction causing<br>Reverse tax | Commodity | Schedule<br>Entry/sub<br>entry | Rate of Tax | Purchase<br>Value | Reverse Tax due under<br>Section 11(7) |
|------------------------------------------------------|-----------|--------------------------------|-------------|-------------------|----------------------------------------|
| 1                                                    | 2         | 3                              | 4           | 5                 | 6                                      |
|                                                      |           |                                |             |                   |                                        |
| Total                                                |           |                                |             |                   |                                        |

## <u>In e-Filing</u>

| Fransaction Type(1)*                         | Wrong Input Tax claim |
|----------------------------------------------|-----------------------|
| Commodity(2)*                                | ELECTRONIC GOODS      |
| Schedule(3)*                                 | V                     |
| Rate of Tax (%)(4)                           | 12.5                  |
| Purchase Value (Rs.)(5)                      | 2000                  |
| Reverse Tax Due Under Section 11(7) (Rs.)(6) | 250.00                |
| Remarks                                      |                       |
|                                              |                       |

| 1 | Transaction Type      | <ul> <li>Select from the options – <ol> <li>Consumption for own use</li> <li>Damage, theft etc of the goods</li> <li>Stock Transfer up to 4%</li> <li>Stoppage of Business</li> <li>Wrong Input Tax Claim</li> <li>Others</li> </ol> </li> </ul> |  |
|---|-----------------------|----------------------------------------------------------------------------------------------------|--|
| 2 | Commodity             | Select commodity from the list                                                                                                    |  |
| 3 | Schedule              | Automatically shown while selecting Commodity                                                                                                    |  |
| 4 | Rate of Tax (%)       | Automatically shown while selecting Commodity                                                                                                    |  |
| 5 | Purchase Value (Rs.)  | Enter value for Purchase Value                                                                                                    |  |
| 6 | Reverse Tax Due Under | Automatically displayed after entering value in                                                                                                    |  |
|   | Section 11(7) (Rs.)   | Purchase Value column                                                                                                    |  |
| 7 | Remarks               | Enter remarks if any.                                                                                                    |  |

Important: CESS Details have to be entered in the KVAT Summary (Section I).

<u>Note</u>: Click "**Populate from Previous Transactions**" button (in the top) to build commodity list automatically.

#### 10. Enter details for the section **E Purchases**

#### In Form 10B

#### Part E-Turnover on purchases other than 4th schedule goods.

| Commodity       | Schedule<br>entry/sub<br>entry | Rate<br>of<br>Tax | Purchase<br>Value | Tax paid<br>on<br>purchase | Total (=4+5) | Input Tax<br>eligible for set<br>off u/s 11 |
|-----------------|--------------------------------|-------------------|-------------------|----------------------------|--------------|---------------------------------------------|
| 1               | 2                              | 3                 | 4                 | 5                          | 6            | 7                                           |
| (1) Local Purel | nase                           |                   |                   |                            |              |                                             |
|                 |                                |                   |                   |                            |              |                                             |
| Total (1)       |                                |                   |                   |                            |              |                                             |
| (2) Interstate  | ourchase                       |                   |                   |                            |              |                                             |
| Total (2)       |                                |                   |                   |                            |              |                                             |
| (3) Import      |                                |                   |                   |                            |              |                                             |
| Total [Part-C]  |                                |                   |                   |                            |              |                                             |

#### In e-Filing

| Nature of Transaction*                | Local Purchase 💌 |   |
|---------------------------------------|------------------|---|
| Commodity*                            | ELECTRONIC GOODS |   |
| Schedule*                             | V                |   |
| Rate of Tax                           | 12.5             |   |
| Purchase Value(4)                     | 200000.00        |   |
| Tax Paid on Purchase(5)               | 25000.00         |   |
| Total (=4+5)                          | 225000           |   |
| Input Tax Eligible for Set Off U/S 11 | 25000.00         |   |
| Remarks                               |                  | × |

| 1 | Nature of Transaction      | Select from the options –                       |
|---|----------------------------|-------------------------------------------------|
|   |                            | 1) Local Purchase                               |
|   |                            | 2) Interstate Purchase                          |
|   |                            | 3) Import                                       |
| 2 | Commodity                  | Select commodity from the list                  |
| 3 | Schedule                   | Automatically shown while selecting Commodity   |
| 4 | Rate of Tax                | Automatically shown while selecting Commodity,  |
|   |                            | For Interstate Purchase and Import, rate of tax |
|   |                            | would be shown as actual, but the Tax Paid and  |
|   |                            | ITC setoff would be zero.                       |
| 5 | Purchase Value             | Enter value for Purchase Value                  |
| 6 | Tax Paid on Purchase       | Enter value for Tax Paid on Purchase            |
| 7 | Total                      | Automatically displayed after entering value in |
|   |                            | Purchase Value column.                          |
| 8 | Input Tax Eligible for Set | For Local Purchase: Enter actual value of ITC   |
|   | Off                        | eligible for set off.                           |
|   | U/S 11                     | For Interstate & Import: The value would be     |
|   |                            | zero as there is no set off allowed.            |
| 9 | Remarks                    | Enter remarks if any.                           |

**Important:** CESS Creditable should be excluded from the ITC for setoff. Cess Details have to be entered in the KVAT Summary (Sec I).

<u>Note</u>: Click "**Populate from Previous Transactions**" button (in the top) to build commodity list automatically.

### 11. Enter details for the section F Stock Transfer (In)

#### In Form 10B

#### Part F -Turnover Stock Transfer (IN)/Import other than 4th schedule goods.

| Commodity                  | Schedule<br>entry/sub<br>entry | Rate of Tax | Stock Transfer/import value |
|----------------------------|--------------------------------|-------------|-----------------------------|
| 1                          | 2                              | 3           | 4                           |
| (1) Stock Transfer ( Local | )                              |             |                             |
|                            |                                |             |                             |
| Total (1)                  |                                |             |                             |
| (2) Stock Transfer (Inters | tate )                         |             |                             |
|                            |                                |             |                             |
| Total (2)                  |                                |             |                             |
| Total (F)= [(1)+(2)]       | _                              |             |                             |

# In e-Filing

| Transaction Type*                    | Inter State Stock Transfer(In) 💌 |   |
|--------------------------------------|----------------------------------|---|
| Commodity(1)*                        | ELECTRONIC GOODS                 |   |
| Schedule(2)*                         | V                                |   |
| Rate of Tax (%)(3)                   | 12.5                             |   |
| Stock Transfer/Import Value (Rs.)(4) | 100000.00                        |   |
| Remarks                              |                                  | × |

| 1 | Transaction Type            | Select from the options –                     |
|---|-----------------------------|-----------------------------------------------|
|   |                             | 1) Interstate Stock Transfer (In)             |
|   |                             | 2) Local Stock Transfer (In)                  |
| 2 | Commodity(1)                | Select commodity from the list                |
| 3 | Schedule(2)                 | Automatically shown while selecting Commodity |
| 4 | Rate of Tax (%)             | Automatically shown while selecting Commodity |
| 5 | Stock Transfer/Import Value | Enter value for Stock Transfer Value          |
|   | (Rs.)                       |                                               |
| 6 | Remarks                     | Enter remarks if any.                         |

<u>Note</u>: Click "**Populate from Previous Transactions**" button (in the top) to build commodity list automatically.

#### 12. View details for the section G Special Rebate

Please note that there is no data entry facility available for capturing the Special Rebate as these details are already calculated in the previous month return.

## In Form 10B

| Part G - Special Rebate under section 12 |
|------------------------------------------|
|------------------------------------------|

| Commodity         | Schedule<br>entry | Rate of Tax | Purchase<br>value | Purchase tax<br>paid u/s 6(2)<br>during the<br>previous<br>month | Entry Tax<br>paid during<br>the return<br>period | Total<br>amount<br>eligible for<br>special<br>rebate |
|-------------------|-------------------|-------------|-------------------|------------------------------------------------------------------|--------------------------------------------------|------------------------------------------------------|
| 1                 | 2                 | 3           | 4                 | 5                                                                | 6                                                | 7=[5+6]                                              |
|                   |                   |             |                   |                                                                  |                                                  |                                                      |
| Total [Part<br>D] |                   |             |                   |                                                                  |                                                  |                                                      |

## In e-Filing

|                          | N /  |     | Purchase Tax Paid U/S 6(2)<br>During the Previous Month<br>(Rs.) (5) |   | Total Amount Eligible<br>for Special Rebate(Rs.)<br>(7=5+6) |
|--------------------------|------|-----|----------------------------------------------------------------------|---|-------------------------------------------------------------|
| CHORAPINE<br>(Soft Wood) | 12.5 | 500 | 62.5                                                                 | 0 | 62.5                                                        |

| 1 | Commodity                                               | Shows the commodity as per previous month's local purchase under 6(2)                                                     |
|---|---------------------------------------------------------|----------------------------------------------------------------------------------------------------|
| 3 | Rate of Tax                                             | Shows the rate of tax                                                                                                    |
| 4 | Purchase Value                                          | Shows the Balance Taxable Turnover as per<br>previous month's local purchase under 6(2)                                   |
| 5 | Purchase Tax Paid u/s 6(2)<br>during the previous month | Shows the Tax Due as per previous month's local purchase under 6(2)                                                       |
| 6 | Entry Tax Paid during the<br>Return Period              | Not Applicable (will be zero always).                                                                                     |
| 7 | Total Amount Eligible for<br>Special Rebate             | Shows the sum of Purchase Tax Paid u/s 6(2) and<br>Entry Tax Paid (will be the same Purchase Tax<br>Paid mentioned above) |

For example, the Commodity, Balance Taxable Turnover and Tax Due specified in the local purchase under section(2) of April return will be shown automatically in the Special Rebate of May return as Commodity, Purchase Value and Purchase Tax Paid columns respectively. Total Amount Eligible for Special Rebate would be the same Purchase Tax Paid value.

For any correction in the special rebate, the local purchase under 6(2) details of previous month need to be revised so that the changes will be reflected in the ongoing month.

## 13. View details for the section H1 IPT on Capital Goods above 5 Lakhs

Please note that there is no data entry required for capturing these details as the ITC would be automatically posted for each month based on the Certificate details (Form 25B) entered at respective Assessment Office.

#### In Form 10B

#### Part H - input Tax Credit on Capital Goods

| I(1) - Purchase value Five lakhs and above |           |                   |                                                       |                                                    |                             |                                         |  |  |
|--------------------------------------------|-----------|-------------------|-------------------------------------------------------|----------------------------------------------------|-----------------------------|-----------------------------------------|--|--|
|                                            | Input Tax |                   |                                                       |                                                    |                             | Balance at                              |  |  |
| Date of<br>Form 25B<br>issued u/s<br>13    | Granted   | availed so<br>far | Instalment<br>No and<br>amount due<br>in the<br>month | Input Tax<br>Credit claimed<br>during the<br>month | Total<br>availed =<br>[3+4] | credit<br>carried<br>forward =[2-<br>5] |  |  |
| 1                                          | 2         | 3                 | 4                                                     | 5                                                  | 6                           | 7                                       |  |  |
|                                            |           |                   |                                                       |                                                    |                             |                                         |  |  |
| Total I(1)                                 |           |                   |                                                       |                                                    |                             |                                         |  |  |

In e-Filing

| Date of Form<br>25B Issued<br>U/S 13(1b) | Granted | Availed<br>So Far (3) | Installment | Amount Due<br>in the Month | the Month (Rs.) |      | Balance at<br>Credit C/F =[2-<br>5](Rs.) (7) |
|------------------------------------------|---------|-----------------------|-------------|----------------------------|-----------------|------|----------------------------------------------|
| 04-08-2008                               | 12000   | 7000                  | 8           | 1000                       | 1000            | 8000 | 4000                                         |

Important: CESS Details have to be entered in the KVAT Summary (Section I).

# 14. Enter details for the section H2 IPT on Capital Goods below 5 Lakhs

## In Form 10B

| I(2)- Purchase value less than Five lakhs |                                                                                           |  |  |  |  |  |  |  |
|-------------------------------------------|-------------------------------------------------------------------------------------------|--|--|--|--|--|--|--|
| Commodity                                 | lity Rate of tax Purchase value Tax paid on purchase purchase in the month Remarks if any |  |  |  |  |  |  |  |
|                                           |                                                                                           |  |  |  |  |  |  |  |
| Total I(2)                                |                                                                                           |  |  |  |  |  |  |  |
| Total E                                   |                                                                                           |  |  |  |  |  |  |  |

In e-Filing

| Commodity*                             | CHORAPINE (SOFT WOOD) |        |
|----------------------------------------|-----------------------|--------|
| Schedule*                              | V                     |        |
| Rate of Tax*                           | 12.5                  |        |
| Purchase Value*                        | 1000                  |        |
| Tax Paid on Purchase*                  | 125                   |        |
| Input Tax Credit Claimed in the Month* | 125                   |        |
| Remarks                                |                       | ▲<br>▼ |

| 1 | Commodity                   | Select commodity from the list                   |
|---|-----------------------------|--------------------------------------------------|
| 2 | Schedule                    | Automatically shown while selecting Commodity    |
| 3 | Rate of Tax                 | Automatically shown while selecting Commodity    |
| 4 | Purchase Value              | Enter value for Purchase Value                   |
| 5 | Tax Paid on Purchase        | Automatically displayed after entering values in |
|   |                             | Purchase Value column                            |
| 6 | Input Tax Credit Claimed in | Automatically displayed after entering values in |
|   | the Month                   | Purchase Value column                            |
| 7 | Remarks                     | Enter remarks if any.                            |

Important: CESS Details have to be entered in the KVAT Summary (Section I).

15. Enter details for the section I Credit and Debit Notes

In Form 10B

## Part I - Credit notes and Debit notes.

| Description of goods | Schedule entry/sub<br>entry | Rate of<br>tax | Amount<br>involved | Tax element |
|----------------------|-----------------------------|----------------|--------------------|-------------|
| 1                    | 2                           | 3              | 4                  | 5           |
| (1) Credit notes     |                             |                |                    |             |
|                      |                             |                |                    |             |
|                      |                             |                |                    |             |
| Total (1)            |                             |                |                    |             |
|                      |                             |                |                    |             |
| (2) Debit notes      |                             |                |                    |             |
|                      |                             |                |                    |             |
|                      |                             |                |                    |             |
| Total (2)            |                             |                |                    |             |

# In e-Filing

| Note Type*          | Credit Note      |  |
|---------------------|------------------|--|
| Commodity (1)*      | ELECTRONIC GOODS |  |
| Schedule (2)*       | V                |  |
| Rate of Tax (%)(3)  | 12.5             |  |
| Amount Involved (4) | 10000.00         |  |
| Tax Element (5)     | þ1250            |  |
| Remarks             |                  |  |

| 1 | Note Type       | Select from the options –                       |  |
|---|-----------------|-------------------------------------------------|--|
|   |                 | 1) Credit Note (VAT)                            |  |
|   |                 | 2) Debit Note (VAT)                             |  |
|   |                 | 3) Credit Note (CST)                            |  |
|   |                 | 4) Debit Note (CST)                             |  |
| 2 | Commodity       | Select commodity from the list                  |  |
| 3 | Schedule        | Automatically shown while selecting Commodity   |  |
| 4 | Rate of Tax     | Automatically shown while selecting Commodity   |  |
| 5 | Amount Involved | Enter value for Amount Involved                 |  |
| 6 | Tax Element     | Automatically displayed after entering value in |  |
|   |                 | Amount Involved column                          |  |
| 7 | Remarks         | Enter remarks if any                            |  |

Important: CESS Details have to be entered in the KVAT Summary (Section I).

#### 16. View details for the section **J** Advance Tax

Please note that there is no data entry facility available for capturing the Advance Tax as these details are automatically shown from the remittance details already entered at respective Assessment Office / Check post. All the individual remittance would be displayed and the instrument details can be viewed if needed.

#### In Form 10B

| Part J – J | Details o | of Advance | Tax Paid |
|------------|-----------|------------|----------|
|            |           |            |          |

| Description of goods | Schedule<br>entry/sub<br>entry | Rate of<br>tax | Purchase value | Advance tax<br>paid | Details of<br>payment |
|----------------------|--------------------------------|----------------|----------------|---------------------|-----------------------|
| 1                    | 2                              | 3              | 4              | 5                   | 6                     |
|                      |                                |                |                |                     |                       |
| Total                |                                |                |                |                     |                       |

In e-Filing

| 320107/RP11/<br>View Instrum                                                         |          | _         | Y STEEL | 4                    | 9600000    |                | 400000 |                    |  |
|--------------------------------------------------------------------------------------|----------|-----------|---------|----------------------|------------|----------------|--------|--------------------|--|
| http://10.1.27.43 - KVAT::::Nawas - Microsoft Internet Explorer   Instrument Details |          |           |         |                      |            |                |        |                    |  |
|                                                                                      |          |           | Instr   | ument E              | etails)    |                |        |                    |  |
| Payment<br>Mode                                                                      | Bank/Tre | easury Br |         | ument C<br>bTreasury | Instrument | Instru<br>Date |        | nstrument<br>mount |  |

Important: CESS Details have to be entered in the KVAT Summary (Section I).

17. View details for the section K Details of TDS

In Form 10B

#### Part K – Details of TDS

| Name of awarder     | Details of work   | Amount<br>deducted | Particulars of remittance * |
|---------------------|-------------------|--------------------|-----------------------------|
| Total               |                   |                    |                             |
| * Copies of 20C/20H | 7 to be attached. |                    |                             |

## In e-Filing

Details of the awarders would be listed as shown below.

| A - Ongoing Projects/Contracts - TDS Details |                                    |                             |                      |               |  |  |
|----------------------------------------------|------------------------------------|-----------------------------|----------------------|---------------|--|--|
| Serial No                                    | Details of awarder with work order | Nature of work              | Compounding Type     | Select Record |  |  |
| 3                                            | ALICE                              | Electrical Contracts 20     | NON COMPOUNDED 12.5% | •             |  |  |
| 1                                            | NISHA RAKESH                       | Electrical Contracts 20     | NON COMPOUNDED 4%    | •             |  |  |
| 2                                            | JISHY                              | All structural contracts 30 | NON COMPOUNDED 12.5% | •             |  |  |

On selecting the respective row (awarder), the following screen would be displayed.

|                 | K - Details of TDS |  |
|-----------------|--------------------|--|
| Amount deducted | 10                 |  |
|                 |                    |  |
| Rpdvremarks     |                    |  |
|                 | ▼<br>▼             |  |
| Save Changes    | Reset              |  |

| 1 | Amount Deducted | Enter the value for TDS deducted amount. |
|---|-----------------|------------------------------------------|
| 2 | Remarks         | Enter remarks if any                     |

On saving the above screen, the following screen appears for capturing the instrument details related to the TDS deduction.

| Mode of Payment*              | - Select One - 💌 |
|-------------------------------|------------------|
| Bank /Treasury*               |                  |
| Branch / Sub Treasury*        |                  |
| Challan / Cheque / DD No*     |                  |
| Instrument Date* (DD-MM-YYYY) | <b></b>          |
| Instrument Amount*            |                  |

| 1 | Mode of Payment          | Select from the options –                   |  |
|---|--------------------------|---------------------------------------------|--|
|   |                          | 1) Cheque                                   |  |
|   |                          | 2) Demand Draft                             |  |
|   |                          | 3) Challan                                  |  |
|   |                          | 4) Cash Receipt                             |  |
| 2 | Bank / Treasury          | Select Bank / Treasury from the list.       |  |
| 3 | Branch / Sub Treasury    | Select Branch / Sub Treasury from the list. |  |
| 4 | Challan / Cheque / DD No | Enter the No. of the instrument             |  |
| 5 | Instrument Date          | Enter the Date. of the instrument           |  |
| 6 | Instrument Amount        | Enter the Amount in the instrument.         |  |

#### 18. Enter details for the section L Bill / Invoice Issued

#### In Form 10B

# Part L – Details of Bills/invoices/Debit notes/credit notes etc used

| Particulars                    | Serial No |    |  |  |
|--------------------------------|-----------|----|--|--|
| Farticulars                    | From      | То |  |  |
|                                |           |    |  |  |
|                                |           |    |  |  |
| Sale Bills/invoices/cash memos |           |    |  |  |
| Purchase Bills                 |           |    |  |  |
| Delivery challan               |           |    |  |  |
| Credit notes                   |           |    |  |  |
| Debit notes                    |           |    |  |  |
| Delivery Notes ( Form 15)      |           |    |  |  |

#### In e-Filing

| Particulars*    | Sales Bills/Invoices/Cash Memos 💌 |
|-----------------|-----------------------------------|
| Serial From No* | TVM1001                           |
| Serial To No*   | TVM1500                           |
| Remarks         |                                   |

| 1 | Particulars    | Select from the options –                           |  |
|---|----------------|-----------------------------------------------------|--|
|   |                | 1) Sales Bills / Invoices / Cash Memos              |  |
|   |                | 2) Purchase Bills                                   |  |
|   |                | 3) Delivery Challan                                 |  |
|   |                | 4) Credit Note                                      |  |
|   |                | 5) Debit Note                                       |  |
|   |                | 6) Delivery Notes (Form 15)                         |  |
| 2 | Serial From No | Enter value for the From No of a particular series. |  |
|   |                | Prefix characters have be used for denoting branch  |  |
|   |                | wise series (like TVM, EKM, CLT etc)                |  |
| 3 | Serial To No   | Enter value for the To No of a particular series.   |  |
| 4 | Remarks        | Enter remarks if any                                |  |

#### 19. Enter details for the section LA Tax / Deduction Summary

This is a portion of Part-B in the Form 10B where the following details are captured separately based on compounding type.

- a. Deduction of ITC
- b. Deduction of Special Rebate
- c. Tax Due u/s 6(2)

#### In e-Filing

#### B - Turnover Details

#### Important: The CESS details have to be entered in the KVAT Summary (Section I)

| Edit | Compounding Type        | Amount received/receivable during the return period | Exemption under<br>rule 10 |      |      | Output tax<br>due |
|------|-------------------------|-----------------------------------------------------|----------------------------|------|------|-------------------|
| 8    | NON COMPOUNDED<br>12.5% | 9000                                                | 1000                       | 8000 | 12.5 | 1000              |
|      | NON COMPOUNDED<br>4%    | 1400                                                | 100                        | 1300 | 4    | 52                |

Click the "Edit" button, the following screen appears for the data entry. Enter the details corresponding to the selected Compounding Type.

|                   | L(A)- Turnover Deductions |
|-------------------|---------------------------|
| Cancel Edit Form  |                           |
| Input tax credit  | 10                        |
| Special rebate    | 500                       |
| Tax due u/s 6(2)  | 10                        |
| Save Record Reset |                           |

**Commercial Taxes Department** 

| 1 | Input Tax Credit | Enter the total ITC pertains to the selected compounding type.                  |
|---|------------------|---------------------------------------------------------------------------------|
| 2 | Special Rebate   | Enter the total Special Rebate claim pertains to the selected compounding type. |
| 3 | Tax Due u/s 6(2) | Enter the total tax due u/s 6(2) pertains to the selected compounding type.     |

The amounts entered will have cross checking with the sum of amounts entered in the sections Part E, G and BA respectively. The sum of the above details as part of the Non compounded type would be automatically posted to the KVAT summary (Section M) in the corresponding columns i(2), i(3), ii(2) respectively. The details of Compounded type would not be considered for building KVAT

Summary.

#### 20. Enter details for the section M KVAT Summary

#### In Form 10B

Part M - Summery statement

| (i) Tax at Credit |                                                                                |     | (ii) Tax Due |                                             |     |
|-------------------|--------------------------------------------------------------------------------|-----|--------------|---------------------------------------------|-----|
| 1                 | Excess in put tax credit<br>brought forward from<br>previous return period     | Rs. | 1            | Out put tax due (Part<br>B column 7)        | Rs. |
| 1 2 1             | Input tax claimed for the<br>return period ( Part E Col 7)                     | Rs. | 2            | Purchase tax u/s 6(2)<br>(Part B column 12) | Rs. |
|                   | Special rebate ( part G<br>column 7)                                           | Rs. | 3            | Reverse tax ( Part D<br>column 6)           | Rs. |
| 4                 | Input tax on capital goods<br>(Part H column 5)                                | Rs. | 4            | Debit notes                                 | Rs. |
| 5                 | Credit notes (part I column<br>5)                                              | Rs. |              |                                             |     |
|                   | Advance tax paid ( Part J<br>column (5))                                       | Rs. |              |                                             |     |
| 7                 | Others(such as TDS Specify)                                                    | Rs. |              |                                             |     |
| Tota              | Total (i) Rs. Total (ii)                                                       |     |              | Rs.                                         |     |
| (iii)             | (iii) Net tax due [(ii)-(i)]                                                   |     |              | Rs.                                         |     |
| (iv)              | ) Less Tax deferred                                                            |     |              | Rs.                                         |     |
| (v)               | Net tax payable [ (iii) - (iv)]                                                |     |              | Rs.                                         |     |
| (vi)              | Interest payable                                                               |     |              | Rs.                                         |     |
| (vii)             | Penalty payable                                                                |     |              |                                             | Rs. |
| (viii)            | )Settlement fee payable                                                        |     |              | Rs.                                         |     |
| (ix)              | Total tax remitted as per the return [ (v) + (vi) + (vii) + (viii) ]           |     |              | Rs.                                         |     |
| (x)               | Net tax Creditable ( if any) [ (i) - (ii) ]                                    |     |              | Rs.                                         |     |
| (xi)              | Amount adjusted against arrears                                                |     |              | Rs.                                         |     |
| (xii)             | Balance tax at credit carried forward to next return period [ (x) – (xi) ] Rs. |     |              | Rs.                                         |     |

#### In e-Filing

Please note that there is no data entry facility available for KVAT Summary as they are automatically derived from the respective sections of the return form except for the following,

| 1  | Other Input Tax                      |
|----|--------------------------------------|
| 2  | Cess Creditable                      |
| 3  | Other Output Tax                     |
| 4  | Surcharge                            |
| 5  | Cess Payable                         |
| 6  | Less Tax Deferred (iv)               |
| 7  | Interest Payable (vi)                |
| 8  | Penalty Payable (vii)                |
| 9  | Settlement Fee Payable (viii)        |
| 10 | Amount Adjusted against Arrears (xi) |

(i) <u>Tax at Credit</u>

| Excess Input Tax at Credit B/F (Rs.)                    | 0   |
|---------------------------------------------------------|-----|
| Excess Cess Brought Forward from Previous Return Period | 0   |
| Input Tax Claimed for the Return Period(C)              | 125 |
| Special Rebate (D)                                      | 0   |
| Input Tax on Capital Goods (E)                          | 125 |
| Credit Notes(F(1))                                      | 125 |
| Advance Tax Paid(G)                                     | 0   |
| Other Input Tax                                         | 0   |
| Cess Creditable                                         | 0   |
| (i)Total Input Tax*                                     | 375 |

| 1 | Excess Input Tax at Credit B/F | Automatically shown from previous month's     |
|---|--------------------------------|-----------------------------------------------|
|   | (Rs)                           | Balance Tax Credit C/F (Column xii).          |
| 2 | Excess Cess Brought Forward    | Automatically shown from previous month's     |
|   | from Previous Return Period    | Cess at Credit Carried Forward to Next Return |
|   | (Rs)                           | Period. (Column xvi(a)).                      |
| 3 | Input Tax Claimed for the      | Derived From the sum of ITC entered for Non   |
|   | Return Period(Part E)          | compounding type under Section LA- Tax/       |
|   |                                | Deductions.                                   |
| 4 | Special Rebate (Part G)        | Derived From the sum of Special Rebate        |
|   |                                | entered for Non compounding type under        |

|    |                            | Section LA- Tax/ Deductions.                    |
|----|----------------------------|-------------------------------------------------|
| 5  | Input Tax on Capital Goods | Derived From Section H-IPT on Capital Goods     |
|    | (Part H)                   | (1+2)                                           |
| 6  | Credit Notes(Part I(1))    | Derived From Section I-Credit Note details      |
| 7  | Advance Tax Paid(Part J)   | Derived From Section J-Advance Tax details      |
|    |                            | related to VAT                                  |
| 8  | Other Input Tax            | Enter value for Other Input Tax like TDS        |
| 9  | Cess Creditable            | Enter value for Cess Creditable                 |
|    |                            | Note: The sum of all creditable from respective |
|    |                            | sections has to be entered here.                |
| 10 | Total Input Tax (i)        | Derived the Sum from the above values           |
|    |                            | excluding Cess Creditable.                      |

# (ii) <u>Tax Due</u>

| Output Tax Due/Collected[A(1)+A(3)] | 132.11 |
|-------------------------------------|--------|
| Purchase Tax U/S 6(2)(A(4))         | 63     |
| Reverse Tax (B)                     | 125    |
| Debit Notes F(2)                    | 0      |
| Other Output Tax                    |        |
| Surcharge                           |        |
| Cess Payable                        | 4      |
| (ii)Total Output Tax*               | 320    |

| 1 | Output Tax Due (Part B)      | Derived From the sum of OPT due under        |  |  |
|---|------------------------------|----------------------------------------------|--|--|
|   |                              | Section B (Turnover Details).                |  |  |
| 2 | Tax u/s 6(2)(A(4)) (Part BA) | Derived From the sum of Tax due u/s 6(2)     |  |  |
|   |                              | entered for Non compounding type under       |  |  |
|   |                              | Section LA- Tax/ Deductions.                 |  |  |
| 3 | Reverse Tax (D)              | Derived From Section D – Reverse Tax.        |  |  |
| 4 | Debit Notes I(2)             | Derived From Section I-Debit Note details    |  |  |
| 5 | Other Output Tax             | Enter value for Other Output Tax             |  |  |
| 6 | Surcharge                    | Enter value for Surcharge                    |  |  |
| 7 | Cess Payable                 | Enter value for Cess Creditable              |  |  |
|   |                              | Note: The sum of all payable from respective |  |  |
|   |                              | sections has to be entered here.             |  |  |
| 8 | Total Output Tax (ii)        | Derived the Sum from the above values        |  |  |
|   |                              | excluding Cess Payable.                      |  |  |

(iii) <u>Net Tax</u>

| (iii)Net Tax Due [(ii)-(i)]                      | 0     |  |
|--------------------------------------------------|-------|--|
| (iv) Less Tax Deferred (Rs.)                     | 0     |  |
| (v)Net Tax Payable [(iii)-(iv)]                  | D     |  |
| (vi) Interest Payable                            | 0     |  |
| (vii) Penalty Payable                            | 0     |  |
| (viii) Settlement Fee Payable                    | 0     |  |
| viii(a) Net Cess Payable                         | 0     |  |
| (ix)Total Tax Remitted[(v)+(vi)+(vii)+(viii)]    | 0     |  |
| (x) Net Tax Creditable(F-G) (Rs.)                | 11312 |  |
| (xi)Amount Adjusted aganist Arrears              | 0     |  |
| (xii) Balance Tax at Credit (x)-(xi)             | 11312 |  |
| (xvi) Balance Tax Credit C/F[(xii)-(xiii)] (Rs.) | 11212 |  |

| 1  | (iii)Net Tax Due [(ii)-(i)]       | Derived from Total Output Tax & Total Input   |  |  |
|----|-----------------------------------|-----------------------------------------------|--|--|
| -  |                                   | Tax                                           |  |  |
|    |                                   | (When Total Output Tax > Total Input Tax)     |  |  |
| 2  | (iv) Less Tax Deferred (Rs.)      | Enter value for Tax Deferred                  |  |  |
| 3  | (v)Net Tax Payable [(iii)-(iv)]   | Derived from Net Tax Due & Less Tax Deferred  |  |  |
| 4  | (vi) Interest Payable             | Enter value for Interest                      |  |  |
| 5  | (vii) Penalty Payable             | Enter value for Penalty                       |  |  |
| 6  | (viii) Settlement Fee Payable     | Enter value for Settlement Fee                |  |  |
| 7  | viii(a) Net Cess Payable          | Derived from Cess Payable & Cess Creditable   |  |  |
|    |                                   | (When Cess Payable > Cess Creditable)         |  |  |
| 8  | (ix)Total Tax Remitted            | Derived from Net Tax, Interest, Penalty,      |  |  |
|    | [(v)+(vi)+(vii)+(viii)+viii(a)]   | Settlement Fee and Net Cess Payables          |  |  |
| 9  | (x) Net Tax Creditable((i) –(ii)) | Derived from Total Input Tax and Total Output |  |  |
|    | (Rs.)                             | Tax                                           |  |  |
|    |                                   | (When Total Input Tax > Total Output Tax)     |  |  |
| 10 | (xi)Amount Adjusted against       | Enter value for Amount Adjusted for arrears.  |  |  |
|    | Arrears                           |                                               |  |  |
| 11 | (xii) Balance Tax at Credit (x)-  | Derived from Net Tax Creditable & Amount      |  |  |
|    | (xi)                              | Adjusted, which would be carried forwarded to |  |  |
|    |                                   | next month.                                   |  |  |
| 12 | xvi(a) Cess at Credit Carried     | Derived from Cess Payable & Cess Creditable   |  |  |
|    | Forward to Next Return Period     | (When Cess Creditable >Cess Payable)          |  |  |

21. Enter details for the section N Tax Payment

Shows the Total Amount Payable from the KVAT Summary section. This would be the **Total Tax Remitted** (column (ix)) from the KVAT Summary. The Minimum Paid Amount should be equal or greater than the Total Amount Due.

In Form 10B

### Part N – Tax payment details

| SI<br>No | No and date of<br>chalan/demand<br>draft/cheque | Amount | Name and place of Trea | usury/Bank |
|----------|-------------------------------------------------|--------|------------------------|------------|
|          |                                                 |        |                        |            |
|          |                                                 |        |                        |            |
| Tota     | 1                                               |        |                        |            |

In e-Filing

| Total Amount Due : O          | Paid Amount : 125 | Balance Amount : 0.00 |   | Excess Payment : 125.0 |
|-------------------------------|-------------------|-----------------------|---|------------------------|
|                               |                   |                       |   |                        |
| Mode of Payment*              | - 9               | elect One – 💽 🔽       |   |                        |
| Bank /Treasury*               |                   |                       |   |                        |
| Branch / Sub Treasury*        |                   |                       |   |                        |
| Challan / Cheque / DD No*     |                   |                       | ] |                        |
| Instrument Date* (DD-MM-YYYY) |                   |                       |   |                        |
| Instrument Amount*            |                   |                       |   |                        |

| 1 | Mode of Payment         Select from the options – |                                             |
|---|---------------------------------------------------|---------------------------------------------|
|   |                                                   | 5) Cheque                                   |
|   |                                                   | 6) Demand Draft                             |
|   |                                                   | 7) Challan                                  |
|   |                                                   | 8) Cash Receipt                             |
| 2 | Bank / Treasury                                   | Select Bank / Treasury from the list.       |
| 3 | Branch / Sub Treasury                             | Select Branch / Sub Treasury from the list. |
| 4 | Challan / Cheque / DD No                          | Enter the No. of the instrument             |
| 5 | Instrument Date                                   | Enter the Date. of the instrument           |
| 6 | Instrument Amount                                 | Enter the Amount in the instrument.         |

#### 22. Enter details for the section Enclosures

| Enclosures                                                               |        |
|--------------------------------------------------------------------------|--------|
| List of Enclosures                                                       | Select |
| 1Statement of Local sales                                                | 🗆 yes  |
| 2Statement of Interstate Sales                                           | 🗆 yes  |
| 3Statement of Interstate Stock Transfer                                  | 🗖 yes  |
| 4Statement of Export Sales                                               | 🗖 yes  |
| 5Statement of Local Purchases                                            | 🗖 yes  |
| 6Statement of Inter State Purchases                                      | 🗖 yes  |
| 7Statement of Local Purchases from persons other than Registered Dealers | 🗖 yes  |

Select the furnished enclosures from the list.

## 23. Generate / View Form 10B

Click the link **View Form 10B** to generate the Form 10B any time as per the statutory format.

24. Download Invoice Format

Download the Invoice Format from the e-Filing Home Page and save into the local PC. This is purely an offline system and does not require internet connectivity after the download process. Downloading is a one time activity and the same sheet can be used multiple times unless there is no change in the format prescribed. Please note that only the Purchase Statement is required to be filed in the case of Form 10B. Purchase Format

|                           |                                             |              |                                                    | ) (11 Digits) as Registration No and Ent<br>chases button to generate upload file |                               |          |                                        |
|---------------------------|---------------------------------------------|--------------|----------------------------------------------------|-----------------------------------------------------------------------------------|-------------------------------|----------|----------------------------------------|
| Invoice No<br>(Mandatory) | Invoice Date<br>(DD-MM-YYYY)<br>(Mandatoru) | No           | Seller Dealer Name<br>(Mandatory for Unregistered) | Seller Dealer Address<br>(Mandatory for Unregistered)                             | Yalue of Goods<br>(Mandatory) |          | Total Invoice<br>Amount<br>(Mandatory) |
| TVM0076                   | <u> </u>                                    | 32010176544  | ·····                                              |                                                                                   | 25000.00                      | <u> </u> | 26000.00                               |
| TVM0077                   | 12-Apr-2008                                 | 999999999999 | Unregistered Dealer                                | Unregistered Dealer                                                               | 30000.00                      | 1200.00  | 31200.00                               |
|                           |                                             |              |                                                    |                                                                                   |                               |          |                                        |

25. Fill / Populate the Invoice Format

The format provide is an excel sheet with an added macros (a software component). Please note the following,

- a. All types of invoices (ie local /interstate / stock transfer etc) need to be furnished.
- b. All kinds of purchase bill details need to be furnished individually.
- c. TIN is mandatory for all transactions. For transactions with Unregistered Dealers, TIN can be entered as 99999999999. Similarly for interstate transactions, TIN can be entered as 88888888888. However Name and Address are mandatory. In the case of transactions with registered dealers, only TIN is sufficient, Name and Address are not mandatory.
- d. Show the Value of Goods and VAT paid separately. The total amount should be the sum of Value of Goods, VAT paid and Cess paid / collected.
- e. After completing the data entry / copying, press VALIDATE button in the excel sheet (extreme right corner) to generate the text files (text file will be created automatically in the C:/KVATS folder of local PC).

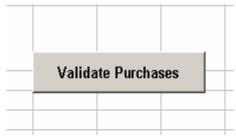

f. Upload the generated text file to KVATIS e-Filing Application (steps mentioned below).

#### Latest Notification on Purchase Invoice Format reg. CESS details

There is no separate column provided for capturing CESS paid / collected. The CESS Amount should be added along with the "Total Invoice Amount" column in the Invoice Format. Please note that the "VAT Amount Paid" column should have only the VAT Tax excluding CESS.

For example, In the case of a 4% commodity having value Rs 100, the "Value of Goods", "VAT Amount" and "Total Invoice Amount" would be "100", "4", "104.04" respectively.

26. Upload Purchase text file

Now again connect to internet and login to KVAT eFiling Application. Select the link **Upload Purchase.** 

|        |                          | Assessment Y        | ear 2008-2009     | V             |                        |           |       |
|--------|--------------------------|---------------------|-------------------|---------------|------------------------|-----------|-------|
| No     | Return Type              | Return ID           | Return Filed date | Return Period | Sales Invoice Attached | Status    | Selec |
|        | ORIGINAL                 | 320107/WR01/18/2008 | 16-07-2008        | April         | No                     | Initiated | €     |
|        | ORIGINAL                 | 320107/WR01/19/2008 | 09-08-2008        | May           | Yes                    | Submitted |       |
|        | ORIGINAL                 | 320107/WR01/20/2008 | 05-08-2008        | June          | No                     | Initiated |       |
|        | ORIGINAL                 | 320107/WR01/21/2008 | 08-08-2008        | July          | No                     | Initiated |       |
| : File | to Upload<br>Upload File | C'(KVATS\Sales.txt  |                   | Browse        |                        |           |       |

Select the respective return from the list; subsequently select the Purchase.txt in the C:/ KVATS folder of your local PC using Browse button and press **Upload File**. You will get a message after successful transfer.

#### 27. Submit and Print Form 10

This is the final step in the e-Filing procedure. After completing the Form 10 data entry and invoice text file uploading, select the link <u>Print Form 10.</u>

|                                                                                                    | Asses                        | sment Year 200       | 8-2009            | v                      |                           |           |
|----------------------------------------------------------------------------------------------------|------------------------------|----------------------|-------------------|------------------------|---------------------------|-----------|
| Return Type                                                                                                    | Return ID                    | Return Filed date    | Return Period     | Sales Invoice Attached | Purchase Invoice Attached | Status    |
| ORIGINAL                                                                                                    | 320107/WR01/18/2008          | 16-07-2008           | April             | No                     | No                        | Initiated |
| ORIGINAL                                                                                                    | 320107/WR01/19/2008          | 09-08-2008           | Мау               | Yes                    | Yes                       | Submitte  |
| ORIGINAL                                                                                                    | 320107/WR01/20/2008          | 05-08-2008           | June              | No                     | No                        | Initiated |
| ORIGINAL                                                                                                    | 320107/WR01/21/2008          | 08-08-2008           | July              | No                     | No                        | Initiated |
| (1) IWe declare that IWe have compared the above particulars with the records and books of my/Our business and the same are truly,correctly and completely stated. (2) Certified that IWe have duly paid tax under the Kerala Value Added Tax Act,2003 on maximum retail price at the point of First sale in respect of sale of medicines mentioned above . In respect of sales of taxable medicines other than first sales, shown as exempted,IWe have purchased the goods from a dealer who has paid tax on MRP at the point of first sale or from a subsequent seller of such medicines. The actual amount so paid is only recouped on subsequent sales as permitted. Further IWe have compared the above particulars with the records and books of my/our business and the same are true,correct and complete. |                              |                      |                   |                        |                           |           |
| (3) I/We                                                                                                    | certifies that the net tax ( | due has been paid at | te designated ban | k(Chalan enclosed).    |                           |           |
|                                                                                                    | ept                          |                      | Submit            |                        |                           |           |

Select the respective return and press "I Accept" to confirm the completion of return submission. During this stage, the status will be changed to "Submitted" and the return will be transferred to the respective Assessing Authority. After accepting the same, the status will be changed to "Received".

Assessing Authority can reject the return on valid reasons, which can be viewed by the dealer through "<u>Print Return</u>" link (having status as "**Rejected**"). Reasons can be viewed through the link "<u>Enter Return</u>" by selecting respective month and further for necessary modification.

# For further queries on e-Filing, please send your valuable feedbacks through the mail address <u>itmc.taxes@gmail.com</u>

# 4. Form No 10C (Awarders Return)

- 1. Connect to Internet → Login to **www.keralataxes.in** e-Filing facility using the Username (Registration Number) and Password.
- 2. Select the option File Return from e-Filing Home Page.

| File Return                  |
|------------------------------|
| Upload Sales Invoice         |
| Upload Upload Returns nvoice |
| Print Return                 |

3. Select Assessment Year as "2008-2009", Return Type as "Original" for the respective Return Period.

| Assessment Year : | 2008-2009 💌 | Return Type : | Original | • | Return Period : | April-June | • |
|-------------------|-------------|---------------|----------|---|-----------------|------------|---|
| Proceed           |             |               |          |   |                 |            |   |

Returns has to be entered chronologically starting from the first quarter **April-June** and not allowed to file in between. For example, the return for the quarter of **July-Sep** can be filed only after submitting the **April-June** return by the dealer.

4. The following menu appears as per the new format for detailed entry.

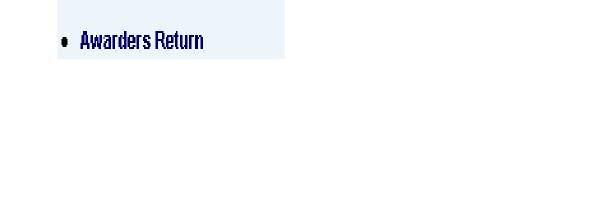

5. Enter details for this section.

#### In Form 10C

| 1  | Serial No.                    |
|----|-------------------------------|
| 2  | Name and address of the       |
|    | contractor                    |
| 3  | Regn. Certificate No. if any  |
|    | and office of Regn.           |
| 4  | Date of contract              |
| 5  | Amount of contract            |
| 6  | Period of completion of work  |
| 7  | Whether the contract involves |
|    | transfer of materials by the  |
|    | contractor                    |
| 8  | Payment so far effected       |
| 9  | Amount deducted from the      |
|    | contract amount towardsVAT    |
| 10 | Details or payment of VAT     |
| 11 | Remarks                       |
|    |                               |

### In e-Filing

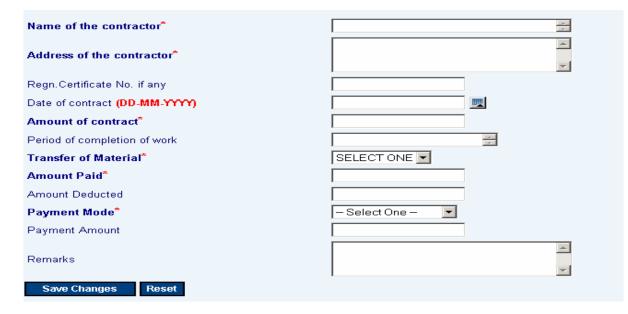

| 1  | Name of the Contractor       | Enter the Name.                               |
|----|------------------------------|-----------------------------------------------|
| 2  | Address of the Contractor    | Enter the Address.                            |
| 3  | Registration Certificate No. | Enter the TIN / PIN if exists                 |
|    | (if any)                     |                                               |
| 4  | Date of Contract             | Enter / Select the date                       |
| 5  | Amount of Contract           | Enter value for Contract Amount               |
| 6  | Period of Completion of Work | Enter details of work completion period       |
| 7  | Transfer of Material         | Select Options – Yes / No                     |
| 8  | Amount Paid                  | Enter details of Amount Paid                  |
| 9  | Amount Deducted              | Enter details of Amount Deducted              |
| 10 | Payment Mode                 | Select Payment Mode                           |
|    |                              | (whether DD/ Cheque / Challan / Cash Receipt) |
| 11 | Payment Amount               | Enter Payment Amount                          |
| 12 | Remarks                      | Enter remarks if any                          |

The "Amount Paid" will be the minimum Payment Amount and without that the details can not be saved.

6. Generate / View Form 10C

Click the link **View Form 10C** to generate the Form 10C any time as per the statutory format.

### 5. Form No 10D (Compounding Return - Quarterly)

- 1. Connect to Internet → Login to www.keralataxes.in e-Filing facility using the Username (Registration Number) and Password.
- 2. Select the option File Return from e-Filing Home Page.

| File Return                  |  |  |  |
|------------------------------|--|--|--|
| Upload Sales Invoice         |  |  |  |
| Upload Upload Returns nvoice |  |  |  |
| Print Return                 |  |  |  |

3. Select Assessment Year as "2008-2009", Return Type as "Original" for the respective Return Period.

| Assessment Year : | 2008-2009 💌 | Return Type : | Original | • | Return Period : | April-June | • |
|-------------------|-------------|---------------|----------|---|-----------------|------------|---|
|                   |             | F             | Proceed  |   |                 |            |   |

Returns has to be entered chronologically starting from the first quarter **April-June** and not allowed to file in between. For example, the return for the quarter of **July-Sep** can be filed only after submitting the **April-June** return by the dealer.

- 4. The following menu appears as per the new format for detailed entry.
  - Metal Crushing Unit
     Cooked Food Purchases -
  - Cooked Food Purchas
  - Registered Dealers
  - Cooked Food Purchases -
  - UnRegistered Dealers
  - Cooked Food Turnover
  - Cooked Food Bills Issued
  - Video Casette lending u/s 8[d]
  - Abstract
  - View Form 10D
  - Payment Details
  - Enclosure Details

### 5. Enter Section Metal Crushing Unit (Section A)

### In Form 10D

### A. Metal Crushing Unit

| Details of Crusher |      |        |                             |                             | Compounded                  |
|--------------------|------|--------|-----------------------------|-----------------------------|-----------------------------|
|                    |      |        | T/O for the<br>month/Qtr in | Compounded<br>Tax fixed for | Tax Due for<br>the month in |
| Туре               | Size | Number | Rs.                         | the year in Rs              | Rs.                         |
| Secondary          |      |        |                             |                             |                             |
| 1                  |      |        |                             |                             |                             |
| 2                  |      |        |                             |                             |                             |
| 3                  |      |        |                             |                             |                             |
| Primary            |      |        |                             |                             |                             |
| 1                  |      |        |                             |                             |                             |
| 2                  |      |        |                             |                             |                             |
| Cone               |      |        |                             |                             |                             |
|                    |      |        |                             |                             |                             |
| Total              |      |        |                             |                             |                             |

### In e-Filing

### METAL CRUSHING UNITS U/S 8(b)

| Category*                           | - Select - |
|-------------------------------------|------------|
| Size*                               | -Select-   |
| Rate of Tax Fixed                   |            |
| Number*                             |            |
| Compounded Tax Fixed*               |            |
| Compounded Tax Due for the Quarter* |            |
| Remarks                             | ×          |
| Save Changes Reset                  |            |

| 1 | Category                       | Select the Category of Metal Crusher from the list<br>- Secondary<br>- Primary                                                                                                    |
|---|--------------------------------|----------------------------------------------------------------------------------------------------|
| 2 | Size                           | - Cone<br>Select the Size from the list (Applicable only for                                                                                                    |
|   |                                | Secondary, No specific size for Primary and Cone)                                                                                                    |
| 3 | Rate of tax fixed              | Automatically shows the Rate fixed for the selected size of metal crusher                                                                                                    |
| 4 | Number                         | Enter the number of metal crushers exists                                                                                                    |
| 5 | Compounded Tax fixed           | Automatically shows the tax for the year after<br>entering the number of metal crushers                                                                                                    |
| 6 | Compounded due for the quarter | Automatically shows the tax for the quarter after<br>arriving the Compounded Tax fixed (Col 5 above).<br>For Primary, the Compounded Tax due would be<br>calculated based on the compounded tax arrived |

|    |         | for secondary (ie Half of Secondary). |
|----|---------|---------------------------------------|
| 12 | Remarks | Enter remarks if any                  |

6. Enter Section Cooked Food – Purchases from Registered Dealers (Section B)

### In Form 10D

2. Particulars of goods purchased locally from registered dealers with value excluding tax.

| Rate   | Commodities | Value |
|--------|-------------|-------|
| 0 %    |             |       |
| 1 %    |             |       |
| 4 %    |             |       |
| 12.5 % |             |       |

### In e-Filing

### Cooked Food Purchases- Registered Dealer Nature of Transaction\* Local Purchase From Registered Dealer Commodity\* Image: Commodity Schedule\* Image: Commodity Rate of Tax(%) Image: Commodity Value Image: Commodity Remarks Image: Commodity

| 1 | Nature of Transaction | Select from the options –<br>Local Purchase from Registered Dealers |
|---|-----------------------|---------------------------------------------------------------------|
| 2 | Commodity             | Select commodity from the list                                      |
| 3 | Schedule              | Automatically shown while selecting Commodity                       |
| 4 | Rate of Tax (%)       | Automatically shown while selecting Commodity                       |
| 5 | Value (Rs.)           | Enter value for Total Purchase                                      |
| 6 | Remarks               | Enter remarks if any.                                               |

7. Enter Section Cooked Food – Purchases from Unregistered Dealers (Section C)

### In Form 10D

3.Particulars of goods purchased from persons other than registered dealers

| Rate   | Commodities | Value | Purchase tax |
|--------|-------------|-------|--------------|
|        |             |       | due U/s 6(2) |
| 0 %    |             |       | Nil          |
| 1 %    |             |       |              |
| 4 %    |             |       |              |
| 12.5 % |             |       |              |

### In e-Filing

# Cocked Food Purchase Un Registered Dealer Nature of Transaction\* Local Purchase From Un Registered Dealer Commodity\* Image: Commodite Commodite Com

| 1 | Nature of Transaction     | Select from the options –<br>Local Purchase from Unregistered Dealers |
|---|---------------------------|-----------------------------------------------------------------------|
| 2 | Commodity                 | Select commodity from the list                                        |
| 3 | Schedule                  | Automatically shows while selecting Commodity                         |
| 4 | Rate of Tax (%)           | Automatically shows while selecting Commodity                         |
| 5 | Value (Rs.)               | Enter value for Total Purchase                                        |
| 6 | Purchase Tax Due u/s 6(2) | Automatically displayed after entering details in                     |
|   |                           | the Value column                                                      |
| 7 | Remarks                   | Enter remarks if any.                                                 |

### 8. Enter Section Cooked Food – Turnover Details (Section D)

### In Form 10D

| D. Cooked Food u/s 8[c][i]   |                                                                 |                      |                                                  |
|------------------------------|-----------------------------------------------------------------|----------------------|--------------------------------------------------|
| Category                     | Turnover for<br>the Month<br>/Quarter in<br>Rs.for the<br>Month | Rate of<br>Tax u/s 8 | Compounded<br>Tax Due for<br>the Month in<br>Rs. |
| 1. Cooked Food and Beverages | Womm                                                            | 1 UX U/5 0           | 10.                                              |
| 2.Other Goods                |                                                                 |                      |                                                  |
|                              |                                                                 |                      |                                                  |
| Total                        |                                                                 |                      |                                                  |

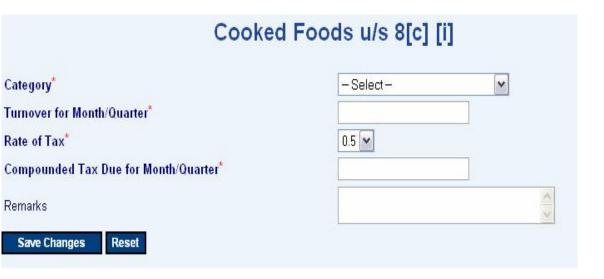

| 1 | Category                   | Select from the List –                     |
|---|----------------------------|--------------------------------------------|
|   |                            | - Cooked Food and Beverages                |
|   |                            | - Other Goods                              |
| 2 | Turnover for the quarter   | Enter value for Turnover of the quarter    |
| 3 | Rate of Tax (%)            | Shows the Rate of Tax "0.5%"               |
| 4 | Compounded Tax due for the | Automatically shows the Compounded Tax Due |
|   | Quarter (Rs.)              | after selecting Rate of Tax                |
| 5 | Remarks                    | Enter remarks if any.                      |

9. Enter Section Cooked Food – Bills / Invoices issued. (Section E)

In Form 10D

### Part - Details of Bills/invoices/Debit notes/credit notes etc used

| · · · · · · · · · · · · · · · · · · · |           |    |  |
|---------------------------------------|-----------|----|--|
| Particulars                           | Serial No |    |  |
| i ai ticulars                         | From      | То |  |
|                                       |           |    |  |
|                                       |           |    |  |
| Sale Bills/invoices/cash memos        |           |    |  |
| Purchase Bills                        |           |    |  |
| Delivery challan                      |           |    |  |
| Credit notes                          |           |    |  |
| Debit notes                           |           |    |  |
| Delivery Notes ( Form 15)             |           |    |  |
|                                       |           |    |  |

|                    | Cooked Food Bills Issued        |  |
|--------------------|---------------------------------|--|
| Particulars*       | Sales Bills/Invoices/Cash Memos |  |
| Serial From No*    |                                 |  |
| Serial To No*      |                                 |  |
| Remarks            |                                 |  |
| Save Changes Reset |                                 |  |

| 1 | Particulars    | Select from the options –                           |
|---|----------------|-----------------------------------------------------|
|   |                | 1) Sales Bills / Invoices / Cash Memos              |
|   |                | 2) Purchase Bills                                   |
|   |                | 3) Delivery Challan                                 |
|   |                | 4) Credit Note                                      |
|   |                | 5) Debit Note                                       |
|   |                | 6) Delivery Notes (Form 15)                         |
| 2 | Serial From No | Enter value for the From No of a particular series. |
|   |                | Prefix characters have be used for denoting branch  |
|   |                | wise series (like TVM, EKM, CLT etc)                |
| 3 | Serial To No   | Enter value for the To No of a particular series.   |
| 4 | Remarks        | Enter remarks if any                                |

### 10. Enter Section Video Cassettes / CD lending Dealers (Section F)

### In Form 10D

| .Video Cassette/CD lending Deale:    | r u/s 8 | [d]. |             |             |             |
|--------------------------------------|---------|------|-------------|-------------|-------------|
|                                      |         |      | No of Shops |             |             |
|                                      |         |      | including   |             | Compounded  |
|                                      |         |      | principal   | Rate of tax | Tax Due for |
|                                      |         |      | business    | per year in | the year in |
| Catogory                             |         |      | place       | Rs.         | Rs.         |
|                                      |         |      |             |             |             |
| 1.Within Muncipal Corporation/Munc   | ipality | 7    |             |             |             |
|                                      |         |      |             |             |             |
| 2.Other places not covered (1) above |         |      |             |             |             |
| Total                                |         |      |             |             |             |

| Category*                        | - Select - | · · · · · · · · · · · · · · · · · · · |
|----------------------------------|------------|---------------------------------------|
| category                         | - Select - |                                       |
| No of Shops <sup>*</sup>         |            |                                       |
| Rate of Tax per year*            |            |                                       |
| Compounded Tax Due for the year* |            |                                       |
| Remarks                          |            | ^                                     |

| 1 | Category                                 | Select from the List –<br>- Within Municipal Corporation<br>- Other places not covered above |
|---|------------------------------------------|----------------------------------------------------------------------------------------------|
| 2 | No. of Shops                             | Enter No. of shops                                                                           |
| 3 | Rate of Tax per year                     | Shows the Fixed Rate for the selected category                                               |
| 4 | Compounded Tax due for the Quarter (Rs.) | Automatically shows the Compounded Tax Due after entering the No. of shops.                  |
| 5 | Remarks                                  | Enter remarks if any.                                                                        |

11. Enter details of Section Abstract (Section G)

### In Form 10D

| Abstract          |  |
|-------------------|--|
| Total tax due     |  |
| Interest [if any] |  |
| Total amount due  |  |

### <u>In e-Filing</u>

|                                  | Abstract |
|----------------------------------|----------|
| Cancel Edit Form                 |          |
| Turnover of Metal Crushing Units |          |
| Total Tax Due*                   |          |
| Interest*                        |          |
| Total Amount Due*                |          |
| Remarks                          |          |

| 1 | Turnover of Metal Crushing Units | This is a part of Section A – Metal Crushing Unit |
|---|----------------------------------|---------------------------------------------------|
|   |                                  | Enter total turnover of metal crushing units      |
|   |                                  | including all category and size.                  |
| 2 | Total Tax Due                    | Automatically shows from the tax due of above     |
|   |                                  | sections (Metal crushing unit + Cooked food       |
|   |                                  | purchase from unregistered dealers + Cooked food  |
|   |                                  | Turnover + Video Cassettes)                       |
| 3 | Interest                         | Enter the value for Interest if any.              |
| 4 | Total Amount Due                 | Automatically shows the value from column 2 & 3   |
|   |                                  | above.                                            |
| 5 | Remarks                          | Enter remarks if any.                             |

12. Enter details of Section Payments (Section H)

### In Form 10D

| Tax payment de       | etails        |                      |
|----------------------|---------------|----------------------|
| No and date of       |               |                      |
| Cheque/Demand        |               | Name and Place of    |
| Sl. No draft/challan | Amount in Rs. | drawee bank/treasury |
|                      |               |                      |
|                      |               |                      |

### <u>In e-Filing</u>

Shows the Total Amount Due from the Abstract Section. The total amount due will be the minimum amount and without that the details can not be saved.

| Total # | Amount Due : O          | Paid Amount : 125 | Balance Amount : 0.00 | Excess Payment : 125.0 |
|---------|-------------------------|-------------------|-----------------------|------------------------|
|         |                         |                   |                       |                        |
| Mode    | of Payment*             |                   | Select One – 💽 💌      |                        |
| Bank /  | Treasury*               |                   |                       |                        |
| Branc   | h / Sub Treasury*       |                   |                       |                        |
| Challa  | n / Cheque / DD No*     |                   |                       |                        |
| Instrur | nent Date* (DD-MM-YYYY) |                   |                       |                        |
| Instrur | nent Amount*            |                   |                       |                        |
|         |                         |                   |                       |                        |
| 1       | Mode of Paymen          | t Select          | from the options –    |                        |
|         |                         | 1)                | Cheque                |                        |
|         |                         | 2)                | Demand Draft          |                        |
|         |                         | 3)                | Challan               |                        |

|   |                          | 5) Chanan                                   |
|---|--------------------------|---------------------------------------------|
|   |                          | 4) Cash Receipt                             |
| 2 | Bank / Treasury          | Select Bank / Treasury from the list.       |
| 3 | Branch / Sub Treasury    | Select Branch / Sub Treasury from the list. |
| 4 | Challan / Cheque / DD No | Enter the No. of the instrument             |
| 5 | Instrument Date          | Enter the Date. of the instrument           |
| 6 | Instrument Amount        | Enter the Amount in the instrument.         |

13. Enter details of Section Enclosures.

In e-Filing

| Enclosures                                                               |        |
|--------------------------------------------------------------------------|--------|
| List of Enclosures                                                       | Select |
| 1Statement of Local sales                                                | 🗆 YES  |
| 2Statement of Interstate Sales                                           | 🗖 yes  |
| 3Statement of Interstate Stock Transfer                                  | 🗖 yes  |
| 4Statement of Export Sales                                               | 🗖 yes  |
| 5Statement of Local Purchases                                            | 🗖 yes  |
| 6Statement of Inter State Purchases                                      | 🗖 yes  |
| 7Statement of Local Purchases from persons other than Registered Dealers | 🗆 yes  |

Select the furnished enclosures from the list.

14. Generate / View Form 10D

Click the link **View Form 10D** to generate the Form 10D any time as per the statutory format.

### 6. Form No 10DA (Compounding Return - Monthly)

- 1. Connect to Internet → Login to **www.keralataxes.in** e-Filing facility using the Username (Registration Number) and Password.
- 2. Select the option File Return from e-Filing Home Page.

| <u>File Return</u>           |
|------------------------------|
| Upload Sales Invoice         |
| Upload Upload Returns nvoice |
| Print Return                 |

3. Select Assessment Year as "2008-2009", Return Type as "Original" for the respective Return Period.

| Assessment Year : | 2008-2009 🔻 | Return Type : | Original | • | Return Period : | April | T |
|-------------------|-------------|---------------|----------|---|-----------------|-------|---|
|                   |             | F             | Proceed  |   |                 |       |   |

Monthly Returns has to be entered chronologically starting from the month of **April** and not allowed to file in between. For example, the return for the month of **May** can be filed only after submitting the April month return by the dealer.

- 4. The following menu appears as per the new format for detailed entry.
  - Cooked Foods u/s 8[c] [ii]
  - Gold Compounding
  - Abstract
  - Payment Details
  - Enclosure Details
  - View Form 10DA

5. Enter details of Section Cooked Food u/s 8[c] [ii] (Section A)

In Form 10DA

### A. Cooked Food u/s 8[c][ii]

|                           |  |             | Compou    | Compounde |
|---------------------------|--|-------------|-----------|-----------|
|                           |  |             | nded Tax  | d Tax Due |
|                           |  | T/O for the | fixed for | for the   |
|                           |  | month/Qtr   | the year  | month/Qtr |
| Category                  |  | in Rs.      | in Rs     | in Rs.    |
| Cooked food and Beverages |  |             |           |           |

### In e-Filing

## Category\* Concoded Food and Beverages Turnover for the Month\* Compounded Tax Fixed the for Year Compounded Tax Due for Month/Otr\* Remarks

| 1 | Category                             | Shows Cooked Food and Beverages                                                                         |
|---|--------------------------------------|----------------------------------------------------------------------------------------------------|
| 2 | Turnover for the Month               | Enter value for Turnover                                                                                |
| 3 | Compounded Tax Fixed for<br>the Year | Automatically shows the Amount Fixed from<br>the order details (entered by the Assessing<br>Authority). |
| 4 | Compounded Tax Due for the Month     | Automatically shows monthly Compounded<br>Tax Due from the value in column 3 above.                     |
| 5 | Remarks                              | Enter remarks if any.                                                                                   |

### 84

6. Enter details of Section Gold Compounding (Section B)

### In Form 10DA

### **B. Gold Compounding**

|                           |             |         | CT Due    |
|---------------------------|-------------|---------|-----------|
|                           |             | СТ      | &         |
|                           |             | fixed   | Collected |
|                           | T/O for the | for the | for the   |
|                           | month/Qtr   | year in | month/Qt  |
| Category                  | in Rs.      | Rs      | r in Rs.  |
| Cooked food and Beverages |             |         |           |

| Gol                                 | ld Compounding   |
|-------------------------------------|------------------|
| Category*                           | Gold Compounding |
| Turnover for the Month <sup>*</sup> |                  |
| Compounded Tax Fixed the for Year   |                  |
| Compounded Tax Due for Month/Qtr*   |                  |
| Compound Tax Collected              |                  |
| Remarks                             |                  |
| Save Changes Reset                  |                  |

| 1 | Category                          | Shows Gold Compounding                                                                            |
|---|-----------------------------------|---------------------------------------------------------------------------------------------------|
| 2 | Turnover for the Month            | Enter value for Turnover                                                                          |
| 3 | Compounded Tax Fixed for the Year | Automatically shows the Amount Fixed from the order details (entered by the Assessing Authority). |
| 4 | Compounded Tax Due for the        | Automatically shows monthly Compounded Tax<br>Due from the value in column 3 above.               |
|   | Month                             | Due from the value in column 3 above.                                                             |
|   | Compounded Tax Collected for      | Enter value for the Collected Compounded Tax                                                      |
|   | the Month                         |                                                                                                   |
| 5 | Remarks                           | Enter remarks if any                                                                              |

7. Enter details of Section Abstract (Section C)

### In Form 10DA

| Abstract          |  |  |  |
|-------------------|--|--|--|
| Total tax due     |  |  |  |
| Interest [if any] |  |  |  |
| Total amount due  |  |  |  |

In e-Filing

| Provide and the second second s | Abstract |
|----------------------------------------------------------------------------------------------------|----------|
| Cancel Edit Form                                                                                                    |          |
| Total Tax Due*                                                                                                    |          |
| Interest*                                                                                                    |          |
| Total Amount Due*                                                                                                    |          |

| 1 | Total Tax Due    | Automatically shows from the tax due of above   |  |
|---|------------------|-------------------------------------------------|--|
|   |                  | sections (Cooked food Turnover + Gold           |  |
|   |                  | Compounding)                                    |  |
| 2 | Interest         | Enter the value for Interest if any.            |  |
| 3 | Total Amount Due | Automatically shows the value from column 1 & 2 |  |
|   |                  | above.                                          |  |
| 4 | Remarks          | Enter remarks if any.                           |  |

8. Enter details of Section Payments (Section D)

### In Form 10DA

| Name and Place of          |
|----------------------------|
| n Rs. drawee bank/treasury |
| ľ                          |

### In e-Filing

Shows the Total Amount Due from the Abstract Section. The total amount due will be the minimum amount and without that the details can not be saved.

| Total Amount Due : 0          | Paid Amount : 125 | Balance Amount : 0.00 | Excess Payment : 125.0 |
|-------------------------------|-------------------|-----------------------|------------------------|
|                               |                   |                       |                        |
| Mode of Payment*              | - Si              | elect One – 🗾 💌       |                        |
| Bank /Treasury*               |                   | ·                     |                        |
| Branch / Sub Treasury*        |                   |                       |                        |
| Challan / Cheque / DD No*     |                   |                       |                        |
| Instrument Date* (DD-MM-YYYY) |                   |                       |                        |
| Instrument Amount*            |                   |                       |                        |

| 1 | Mode of Payment          | Select from the options –                   |  |  |
|---|--------------------------|---------------------------------------------|--|--|
|   |                          | 1) Cheque                                   |  |  |
|   |                          | 2) Demand Draft                             |  |  |
|   |                          | 3) Challan                                  |  |  |
|   |                          | 4) Cash Receipt                             |  |  |
| 2 | Bank / Treasury          | Select Bank / Treasury from the list.       |  |  |
| 3 | Branch / Sub Treasury    | Select Branch / Sub Treasury from the list. |  |  |
| 4 | Challan / Cheque / DD No | Enter the No. of the instrument             |  |  |
| 5 | Instrument Date          | Enter the Date. of the instrument           |  |  |
| 6 | Instrument Amount        | Enter the Amount in the instrument.         |  |  |

### 9. Enter details of Section Enclosures In e-Filing

Enclosures

| Enclosures                                                               |        |
|--------------------------------------------------------------------------|--------|
| List of Enclosures                                                       | Select |
| 1Statement of Local sales                                                | 🗖 yes  |
| 2Statement of Interstate Sales                                           | 🗖 yes  |
| 3Statement of Interstate Stock Transfer                                  | 🗖 yes  |
| 4Statement of Export Sales                                               | 🗖 yes  |
| 5Statement of Local Purchases                                            | 🗖 yes  |
| 6Statement of Inter State Purchases                                      | 🗖 yes  |
| 7Statement of Local Purchases from persons other than Registered Dealers | 🗖 YES  |

Select the furnished enclosures from the list.

10. Generate / View Form 10DA

Click the link **View Form 10DA** to generate the Form 10DA any time as per the statutory format.

### 7. Form No 10E (Casual Trader's Return)

- 1. Connect to Internet → Login to www.keralataxes.in e-Filing facility using the Username (Registration Number) and Password.
- 2. Select the option File Return from e-Filing Home Page.

| File Return                  |
|------------------------------|
| Upload Sales Invoice         |
| Upload Upload Returns nvoice |
| Print Return                 |

3. Select Assessment Year as "2008-2009", Return Type as "Original" for the respective Return Period.

| Assessment Year : | 2008-2009 💌 | Return Type : | Original | v | Return Period : | April |
|-------------------|-------------|---------------|----------|---|-----------------|-------|
|                   |             | F             | Proceed  |   |                 |       |

Monthly Returns has to be entered chronologically starting from the month of **April** and not allowed to file in between. For example, the return for the month of **May** can be filed only after submitting the April month return by the dealer.

- 4. The following menu appears as per the new format for detailed entry.
  - Goods Details
  - Tax Payment Details

5. Enter Section Goods Details (Section 03)

### In Form 10E

03 Goods sold taxable at:

| Sl.No | Rate of | Description | Total    | Exempted | Taxable  | Tax       | Tax |
|-------|---------|-------------|----------|----------|----------|-----------|-----|
|       | Tax     | of<br>Cont  | Turnover | Turnover | Turnover | collected | Due |
|       |         | Goods       |          |          |          |           |     |
| a)    | 1%      |             |          |          |          |           |     |
| b)    | 4%      |             |          |          |          |           |     |
| c)    | 12.5%   |             |          |          |          |           |     |
|       | RNR     |             |          |          |          |           |     |
| d)    | 0%      |             |          |          |          |           |     |
|       |         |             |          |          |          |           |     |
|       | Total:  |             |          |          |          |           |     |

| Commodity*         |                       |
|--------------------|-----------------------|
| Schedule*          |                       |
| Rate Of tax        |                       |
| Total Turnover*    |                       |
| Exempted Turnover* |                       |
| Taxable Turnover*  |                       |
| Tax Collected*     |                       |
| Tax Due*           |                       |
| Remarks            | <ul> <li>×</li> </ul> |
| Save Record Reset  |                       |

| 1 | Commodity              | Select commodity from the list                     |
|---|------------------------|----------------------------------------------------|
| 2 | Schedule               | Automatically shown while selecting Commodity      |
| 3 | Rate of Tax (%)        | Automatically shown while selecting Commodity      |
| 4 | Total Turnover (Rs.)   | Enter value for Total Turnover                     |
| 5 | Exempted Turnover (Rs) | Enter Exemption Claimed out of the value specified |
|   |                        | in Total Turnover                                  |
| 6 | Taxable Turnover (Rs.) | Automatically displayed after entering values in   |
|   |                        | Total and Exemption Turnover columns               |
| 7 | Tax Collected (Rs.)    | Enter value for Output Tax actually collected      |
| 8 | Tax Due (Rs.)          | Automatically displayed after entering values in   |
|   |                        | Total and Exemption Turnover columns               |
| 9 | Remarks                | Enter remarks if any.                              |

6. Enter Section Tax Payment Details <u>In Form 10E</u>

|    | 04 Tax paid: Rs    | 05 Balance: Rs             | 06 Mode of               |
|----|--------------------|----------------------------|--------------------------|
|    | <u>In e-Filing</u> |                            |                          |
| Me | ode*               | CASH RECEIPT               |                          |
| Та | × Paid: Rs.*       | 2000                       |                          |
| Ba | lance: Rs.*        | 600                        |                          |
| Re | marks              |                            |                          |
|    | Save Changes       |                            |                          |
| 1  | Mode               | Select from the options –  |                          |
|    |                    | 1. Cheque                  |                          |
|    |                    | 2. Demand Draft            |                          |
|    |                    | 3. Challan                 |                          |
|    |                    | 4. Cash Receipt            |                          |
| 2  | Tax Paid           | Enter the value of Total T | ax Paid                  |
| 3  | Balance            | Automatically calculates t | the Balance Amount w.r.t |
|    |                    | the Total Tax Due.         |                          |
| 4  | Remarks            | Enter Remarks if any       |                          |

7. Generate / View Form 10E

Click the link **View Form 10E** to generate the Form 10E any time as per the statutory format.

### **<u>8. Form No 10F (Government Department's Return)</u>**

- 1. Connect to Internet → Login to www.keralataxes.in e-Filing facility using the Username (Registration Number) and Password.
- 2. Select the option File Return from e-Filing Home Page.

| <u>File Return</u>           |
|------------------------------|
| Upload Sales Invoice         |
| Upload Upload Returns nvoice |
| Print Return                 |

3. Select Assessment Year as "2008-2009", Return Type as "Original" for the respective Return Period.

| Assessment Year : | 2008-2009 💌 | Return Type : | Original | • | Return Period : | April-June | • |
|-------------------|-------------|---------------|----------|---|-----------------|------------|---|
|                   |             | F             | Proceed  |   |                 |            |   |

Returns has to be entered chronologically starting from the first quarter **April-June** and not allowed to file in between. For example, the return for the quarter of **July-Sep** can be filed only after submitting the **April-June** return by the dealer.

- 4. The following menu appears as per the new format for detailed entry.
  - Form No.10 F Sales details
  - Local purchases- Registered
  - Interstate purchases
  - Work contracts executed
  - Particulars of remittance

5. Enter Section Sales Details (Section 02 & 03)

### In Form 10F

2. Details of sales

|                             | Nature of<br>goods | Total<br>sales |    | Tax collected /<br>Tax due |
|-----------------------------|--------------------|----------------|----|----------------------------|
| 3. Particulars of the buyer |                    |                |    |                            |
|                             | A                  | DDRESS         | TI | N                          |
|                             |                    |                |    |                            |

|                    | Sales Details (Section 2) |
|--------------------|---------------------------|
| Commodity*         |                           |
| Schedule           |                           |
| Rate of tax(%)     |                           |
| Total Sales*       |                           |
| Taxable Sales      |                           |
| Tax Collected/ Due |                           |
| Buyer TIN          |                           |
| Buyer Address      |                           |
|                    | <u>^</u>                  |
| Remarks            |                           |
| Save Changes Reset | ·                         |

| 1 | Commodity           | Select commodity from the list                   |
|---|---------------------|--------------------------------------------------|
| 2 | Schedule            | Automatically shown while selecting commodity    |
| 3 | Rate of Tax         | Automatically shown while selecting commodity    |
| 4 | Total Sales         | Enter the value of Total Sales                   |
| 5 | Taxable Sales       | Enter the value of Taxable Sales                 |
| 6 | Tax Collected / Due | Automatically displayed after entering values in |
|   |                     | Total and Taxable sales columns                  |
| 7 | Buyer TIN           | TIN of Buyer if any.                             |
| 8 | Buyer Address       | Address of Buyer                                 |
| 9 | Remarks             | Enter Remarks if any                             |

6. Enter Section Local Purchase – Registered Dealers (Section 04)

### In Form 10F

4. Details of local purchases from registered dealers

| GOODS | PURCHASE | PARTICULARS OF | TIN |
|-------|----------|----------------|-----|
|       | VALUE    | THE SUPPLIER   |     |

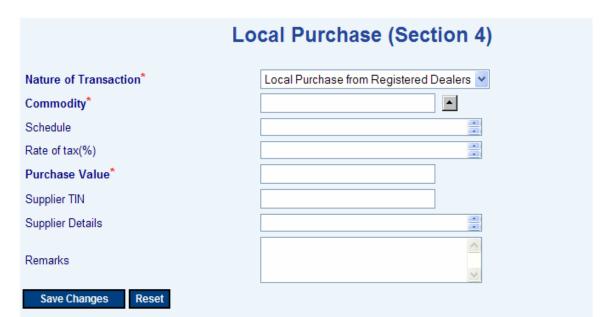

| 1 | Nature of Transaction | Shows "Local Purchase from Registered Dealers" |
|---|-----------------------|------------------------------------------------|
| 2 | Commodity             | Select commodity from the list                 |
| 3 | Schedule              | Automatically shown while selecting commodity  |
| 4 | Rate of Tax           | Automatically shown while selecting commodity  |
| 5 | Purchase Value        | Enter the value of Purchase Value              |
| 6 | Supplier TIN          | TIN of Supplier if any                         |
| 7 | Supplier Details      | Name / Address of Supplier                     |
| 8 | Remarks               | Enter Remarks if any                           |

7. Enter Section Interstate Purchases (Section 05)

### In Form 10F

### 5.Details of interstate purchases

| GOODS | PARTICULARS OF   | PURCHASE | WHETHER D |
|-------|------------------|----------|-----------|
|       | THE SUPPLIER TIN | VALUE    | FORM USED |

### In e-Filing

### Inter State Purchase (Section 5)

| Nature of Transaction*     | Interstate Purchase 💌 |
|----------------------------|-----------------------|
| Commodity*                 |                       |
| Schedule                   |                       |
| Rate of tax(%)             |                       |
| Purchase Value*            |                       |
| Supplier TIN               |                       |
| Supplier Details           |                       |
| Whether D Form used (Y/N)* | Select V              |
| Remarks                    |                       |
| Save Changes Reset         |                       |

| 1 | Nature of Transaction     | Shows "Interstate Purchase"                   |
|---|---------------------------|-----------------------------------------------|
| 2 | Commodity                 | Select commodity from the list                |
| 3 | Schedule                  | Automatically shown while selecting commodity |
| 4 | Rate of Tax               | Automatically shown while selecting commodity |
| 5 | Purchase Value            | Enter the value of Purchase Value             |
| 6 | Supplier TIN              | TIN of Supplier if any                        |
| 7 | Supplier Details          | Name / Address of Supplier                    |
| 8 | Whether D form used (Y/N) | Select "Yes" or "No"                          |
| 9 | Remarks                   | Enter Remarks if any                          |

8. Enter Section Works Contracts Executed (Section 06)

### In Form 10F

6.Details of works contracts executed

| DETAILS OF | PARTICULARS OF | CONTRACT | DETAILS |
|------------|----------------|----------|---------|
| WORKS      | CONTRACTOR     | VALUE    | OF TDS  |
| AWARDED    | & TIN          |          |         |

|                           | Contracts Details |  |  |
|---------------------------|-------------------|--|--|
| Details of Work*          |                   |  |  |
| Contract Value*           |                   |  |  |
| Particulars of Contractor | ×                 |  |  |
| Contractors TIN           |                   |  |  |
| TDS Value*                |                   |  |  |
| TDS Details               | ×                 |  |  |
| Remarks                   |                   |  |  |
| Save Changes Reset        |                   |  |  |

| 1 | Details of Work           | Enter details of work    |
|---|---------------------------|--------------------------|
| 2 | Contract Value            | Enter value of contract  |
| 3 | Particulars of Contractor | Name of Contractor       |
| 4 | Contractors TIN           | TIN of Contractor if any |
| 5 | TDS Value                 | Amount TDS deducted      |
| 6 | TDS Details               | Details of TDS           |
| 7 | Remarks                   | Enter Remarks if any     |

9. Enter Section Particulars of Remittance (Section 07)

### In Form 10F

### 7.Particulars of remittance

| VAT COLLECTED | TAX DEDUCTED | VAT OTHERWISE DUE |
|---------------|--------------|-------------------|
|               | AT SOURCE    |                   |

8. Reasons for non-remittance of tax, if any.

### In e-Filing

| Particulars of Remittance                |  |  |   |
|------------------------------------------|--|--|---|
| VAT Collected                            |  |  |   |
| Tax Deducted at Source                   |  |  |   |
| VAT otherwise due                        |  |  |   |
| Reasons for non-remittance of tax,if any |  |  | ~ |
| Save Changes Reset                       |  |  |   |
|                                          |  |  |   |
|                                          |  |  |   |

| 1 | VAT Collected              | Enter VAT amount collected |
|---|----------------------------|----------------------------|
| 2 | Tax Deducted at Source     | Enter TDS deducted value   |
| 3 | VAT otherwise due          | Enter VAT amount due       |
| 4 | Reasons for non remittance | Enter details if any       |

8. Generate / View Form 10F

Click the link **View Form 10F** to generate the Form 10F any time as per the statutory format.

### 9. Form No 11A (Parcel Agencie's Return)

- 1. Connect to Internet → Login to **www.keralataxes.in** e-Filing facility using the Username (Registration Number) and Password.
- 2. Select the option File Return from e-Filing Home Page.

| File Return                  |
|------------------------------|
| Upload Sales Invoice         |
| Upload Upload Returns nvoice |
| Print Return                 |

3. Select Assessment Year as "2008-2009", Return Type as "Original" for the respective Return Period.

| Assessment Year : | 2008-2009 💌 | Return Type : | Original | V | Return Period : | April | T |
|-------------------|-------------|---------------|----------|---|-----------------|-------|---|
|                   |             | F             | Proceed  |   |                 |       |   |

Monthly Returns has to be entered chronologically starting from the month of **April** and not allowed to file in between. For example, the return for the month of **May** can be filed only after submitting the April month return by the dealer.

4. The following menu appears as per the new format for detailed entry.

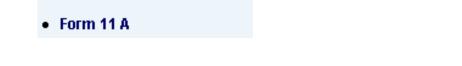

5. Enter Consignment Details.

### In Form 11A

| S<br>1 | Date of<br>clearing/<br>forwrding | Name and<br>address of<br>the | Name<br>and<br>address  | TIN | Note/Bi | of delivery<br>11 of entry<br>;/ RR. etc | Descriptio<br>n of goods | No<br>of<br>pac | Quant<br>ity/W | Value<br>of | Rema |
|--------|-----------------------------------|-------------------------------|-------------------------|-----|---------|------------------------------------------|--------------------------|-----------------|----------------|-------------|------|
| N<br>o | /<br>transporti<br>ng             | consigner<br>shipping         | of the<br>consign<br>ee |     | No      | Date                                     |                          | kag<br>es       | eight          | goods       | rks  |
| 1      | 2                                 | 3                             | 4                       | 5   | 6       | 7                                        | 8                        | 9               | 10             | 11          | 12   |
|        |                                   |                               |                         |     |         |                                          |                          |                 |                |             |      |
| Т      |                                   |                               |                         |     |         |                                          |                          |                 |                |             |      |
| o<br>t |                                   |                               |                         |     |         |                                          |                          |                 |                |             |      |
| al     |                                   |                               |                         |     |         |                                          |                          |                 |                |             |      |

### In e-Filing

Enter the details of Consignor- Consignee followed by commodity details.

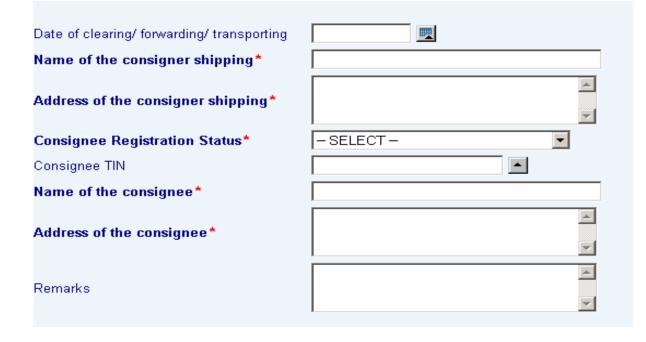

| 1 | Date of clearing              | Enter / Select date                              |  |  |  |
|---|-------------------------------|--------------------------------------------------|--|--|--|
| 2 | Name of the Consigner         | Enter Consigner Name                             |  |  |  |
| 3 | Address of the Consigner      | Enter Consigner Address                          |  |  |  |
|   | Consignee Registration Status | Select status of Consignee Registration          |  |  |  |
|   |                               | - Registered / Unregistered (Kerala)             |  |  |  |
|   |                               | - Registered / Unregistered (Other state)        |  |  |  |
| 4 | Consignee TIN                 | TIN of the Consignee.                            |  |  |  |
|   |                               | Mandatory selection when Consignee               |  |  |  |
|   |                               | Registration Status is Registered (Kerala). For  |  |  |  |
|   |                               | Registered dealers (Other state), this field is  |  |  |  |
|   |                               | optional. For Unregistered dealers               |  |  |  |
|   |                               | (Kerala & Other state), TIN need not required to |  |  |  |
|   |                               | be entered.                                      |  |  |  |
| 5 | Name of the Consignee         | Enter Consignee Name                             |  |  |  |
|   | Address of the Consistence    | Enter Consistence Address                        |  |  |  |
| 6 | Address of the Consignee      | Enter Consignee Address                          |  |  |  |

Now enter the commodity details for the above Consignor- Consignee. Multiple rows can be added by clicking the **Add Rows** button

| Add Rows Remo | ove Rows             |       |          |               |        |               |                       |
|---------------|----------------------|-------|----------|---------------|--------|---------------|-----------------------|
| Commodity     | Fntry/<br>Lading/ RR | No of | Quantity | Quantity Unit | Weight | Weight Unit   | Value of<br>Goods(Rs) |
|               |                      |       |          |               | 1      | -SELECT UNIT- |                       |

### Save Record Reset

| 1 | Commodity                     | Select from the list.                    |
|---|-------------------------------|------------------------------------------|
| 2 | Details of Delivery Note      | Enter details of Delivery Note Number    |
| 3 | Details of Delivery Note Date | Enter / Select the Delivery Note Date    |
| 4 | No. of packages               | Enter details of number of packages      |
| 5 | Quantity                      | Enter the quantity.                      |
| 6 | Quantity Unit                 | Select unit description from the list.   |
| 7 | Weight                        | Enter the weight.                        |
| 8 | Weight Unit                   | Select weight description from the list. |
| 9 | Value of Goods                | Enter the value of goods.                |

9. Generate / View Form 11A

Click the link **View Form 11A** to generate the Form 11A any time as per the statutory format.

### 10. Form No 11B (Bank's Return)

- 1. Connect to Internet → Login to **www.keralataxes.in** e-Filing facility using the Username (Registration Number) and Password.
- 2. Select the option File Return from e-Filing Home Page.

| File Return                  |
|------------------------------|
| Upload Sales Invoice         |
| Upload Upload Returns nvoice |
| Print Return                 |

3. Select Assessment Year as "2008-2009", Return Type as "Original" for the respective Return Period.

| Assessment Year : | 2008-2009 🔻 | Return Type : | Original | • | Return Period : | April | T |
|-------------------|-------------|---------------|----------|---|-----------------|-------|---|
|                   |             | F             | Proceed  |   |                 |       |   |

Returns has to be entered chronologically starting from the first quarter **April-June** and not allowed to file in between. For example, the return for the quarter of **July-Sep** can be filed only after submitting the **April-June** return by the dealer.

4. The following menu appears as per the new format for detailed entry.

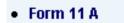

5. Enter Consignment Details.

### In Form 11B

| Sl<br>No | Date on<br>which the<br>bills was<br>discounted<br>/cleared/<br>negotiated | Name and<br>address of<br>the drawer<br>or<br>consigner<br>of goods | Name<br>and<br>address<br>of the<br>drawee<br>or<br>consign<br>ee | TIN | docu<br>enc | ails of<br>ument<br>ilosed<br>the bills<br>Date | Descriptio<br>n of goods | Quantit<br>y | Total<br>amount<br>of Bill | Bank<br>Com<br>missio<br>n | Re<br>mar<br>ks |
|----------|----------------------------------------------------------------------------|---------------------------------------------------------------------|-------------------------------------------------------------------|-----|-------------|-------------------------------------------------|--------------------------|--------------|----------------------------|----------------------------|-----------------|
| 1        | 2                                                                          | 3                                                                   | 4                                                                 | 5   | 6           | 7                                               | 8                        | 9            | 10                         | 11                         | 12              |
|          |                                                                            |                                                                     |                                                                   |     |             |                                                 |                          |              |                            |                            |                 |
| Total    |                                                                            |                                                                     |                                                                   |     |             |                                                 |                          |              |                            |                            |                 |

### In e-Filing

The above details are capturing separately through two different screens. Firstly, the system captures the details of each consignor- consignee.

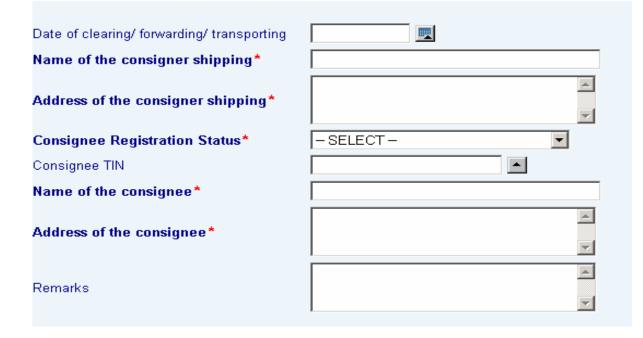

| 1 | Date of clearing              | Enter / Select date                                |
|---|-------------------------------|----------------------------------------------------|
| 2 | Name of the Consigner         | Enter Consigner Name                               |
| 3 | Address of the Consigner      | Enter Consigner Address                            |
|   | Consignee Registration Status | Select status of Consignee Registration            |
|   |                               | - Registered / Unregistered (Kerala)               |
|   |                               | - Registered / Unregistered (Other state)          |
| 4 | Consignee TIN                 | TIN of the Consignee.                              |
|   |                               | Mandatory selection when Consignee                 |
|   |                               | Registration Status is Registered (Kerala). For    |
|   |                               | Registered dealers (Other state), this field is    |
|   |                               | optional. For Unregistered dealers (Kerala &       |
|   |                               | Other state), TIN does not required to be entered. |
| 5 | Name of the Consignee         | Enter Consignee Name                               |
| 6 | Address of the Consignee      | Enter Consignee Address                            |
| 7 | Remarks                       | Enter Remarks if any                               |

On saving the details, system prompts to enter commodity level data.

|             |            | Commodit  | y Details |                         |            |
|-------------|------------|-----------|-----------|-------------------------|------------|
| Add Rows Re | emove Rows |           |           |                         |            |
| ommodity    | Bill No    | Bill Date | Quantity  | Total Amount of<br>Bill | Bank Commi |
|             | *          |           | -         |                         | 11         |

| 1 | Commodity            | Select from the list.                   |
|---|----------------------|-----------------------------------------|
| 2 | Details of Bill No   | Enter details of Bill Number            |
| 3 | Details of Bill Date | Enter / Select the Bill Date            |
| 4 | Quantity             | Enter the quantity with unit (Eg:100Kg) |
| 5 | Total Amount of Bill | Enter the Total Amount of Bill          |
| 6 | Bank Commission      | Enter Bank Commission if any.           |
| 7 | Remarks              | Enter Remarks if any                    |

6. Generate / View Form 11B

Click the link **View Form 11B** to generate the Form 11B any time as per the statutory format.